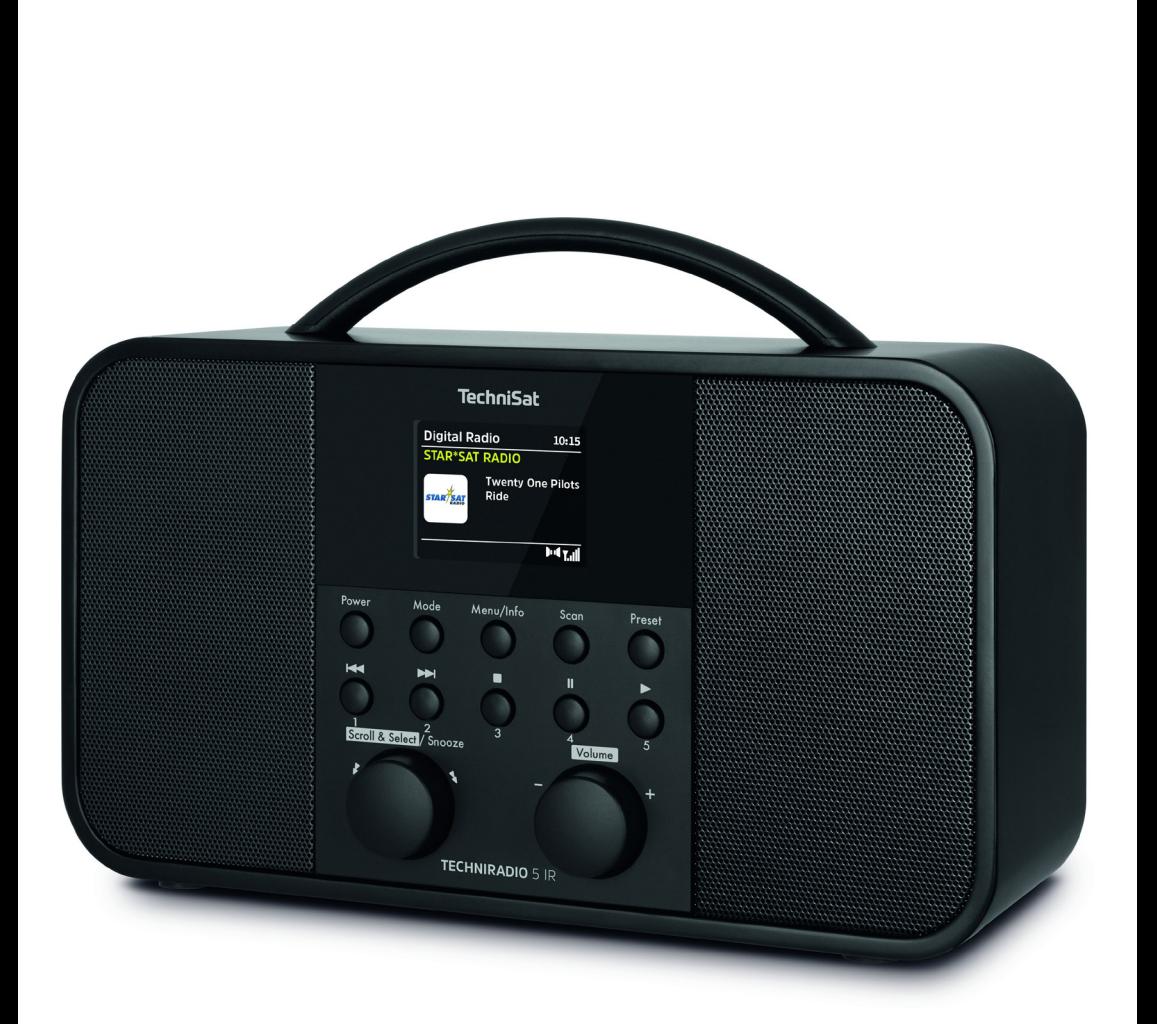

# **TECHNIRADIO** 5 IR

**TechniSat** 

# ZAWARTOŚĆ

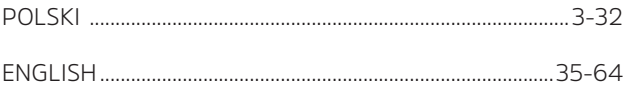

# Instrukcja obsługi **TECHNIRADIO** 5 IR

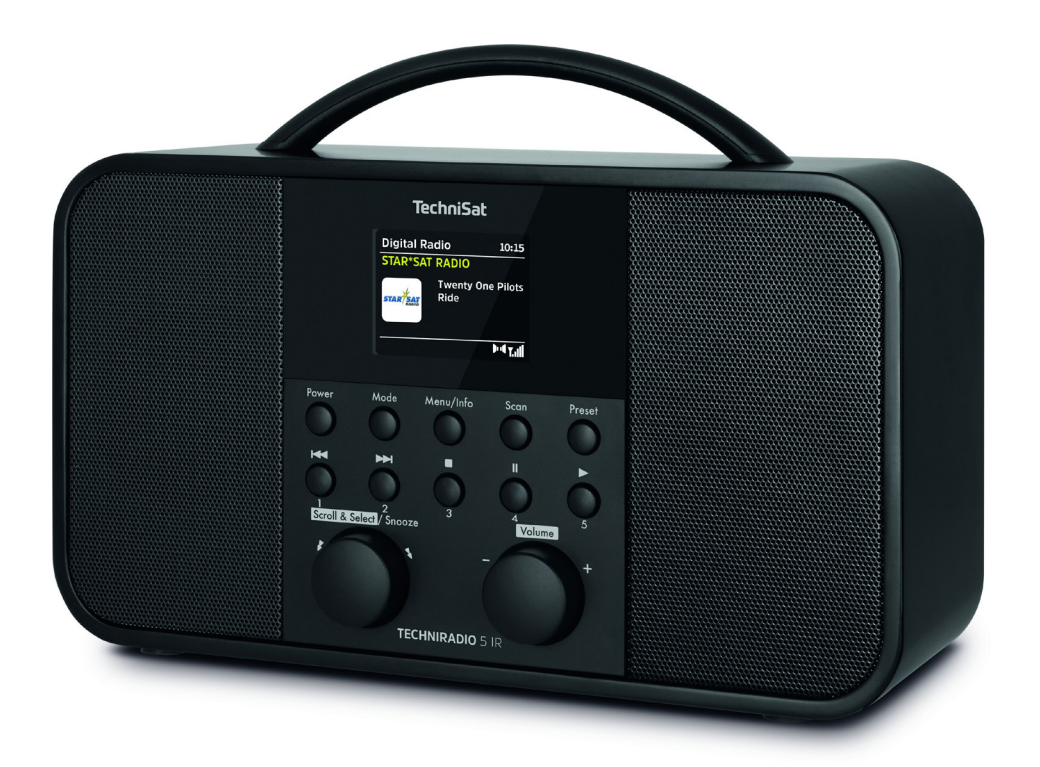

# **TechniSat**

#### **Przedmowa**

#### **Drogi Kliencie,**

Dziękuję za wybranie cyfrowego radia TechniSat.

Niniejsza instrukcja obsługi ma na celu pomóc Państwu w zapoznaniu się z obszernymi funkcjami nowego urządzenia i w jak najlepszym ich wykorzystaniu. Pomoże Ci to w bezpiecznym i zgodnym z przeznaczeniem użytkowaniu sprzętu. Jest przeznaczony dla każdej osoby, która instaluje, obsługuje, czyści lub utylizuje urządzenie.

Instrukcję obsługi należy przechowywać w bezpiecznym miejscu, aby móc z niej korzystać w przyszłości.

Aktualna wersja instrukcji obsługi znajduje się na stronie internetowej TechniSat w obszarze pobierania produktu. www.technisat.de.

Życzymy Państwu dużo przyjemności z Państwa TechniSat cyfrowe radio!

Zespół TechniSat

# 1 Spis treści

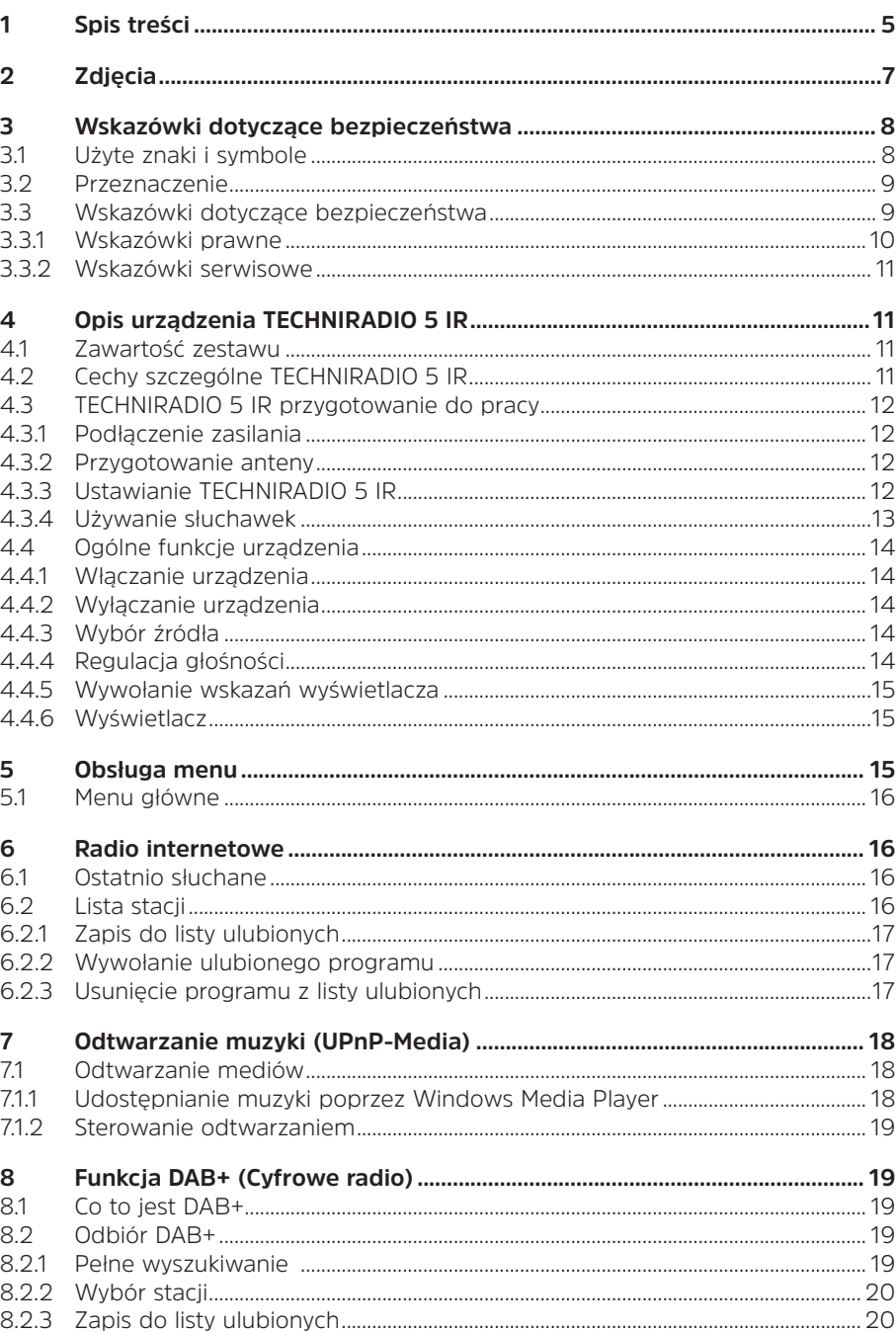

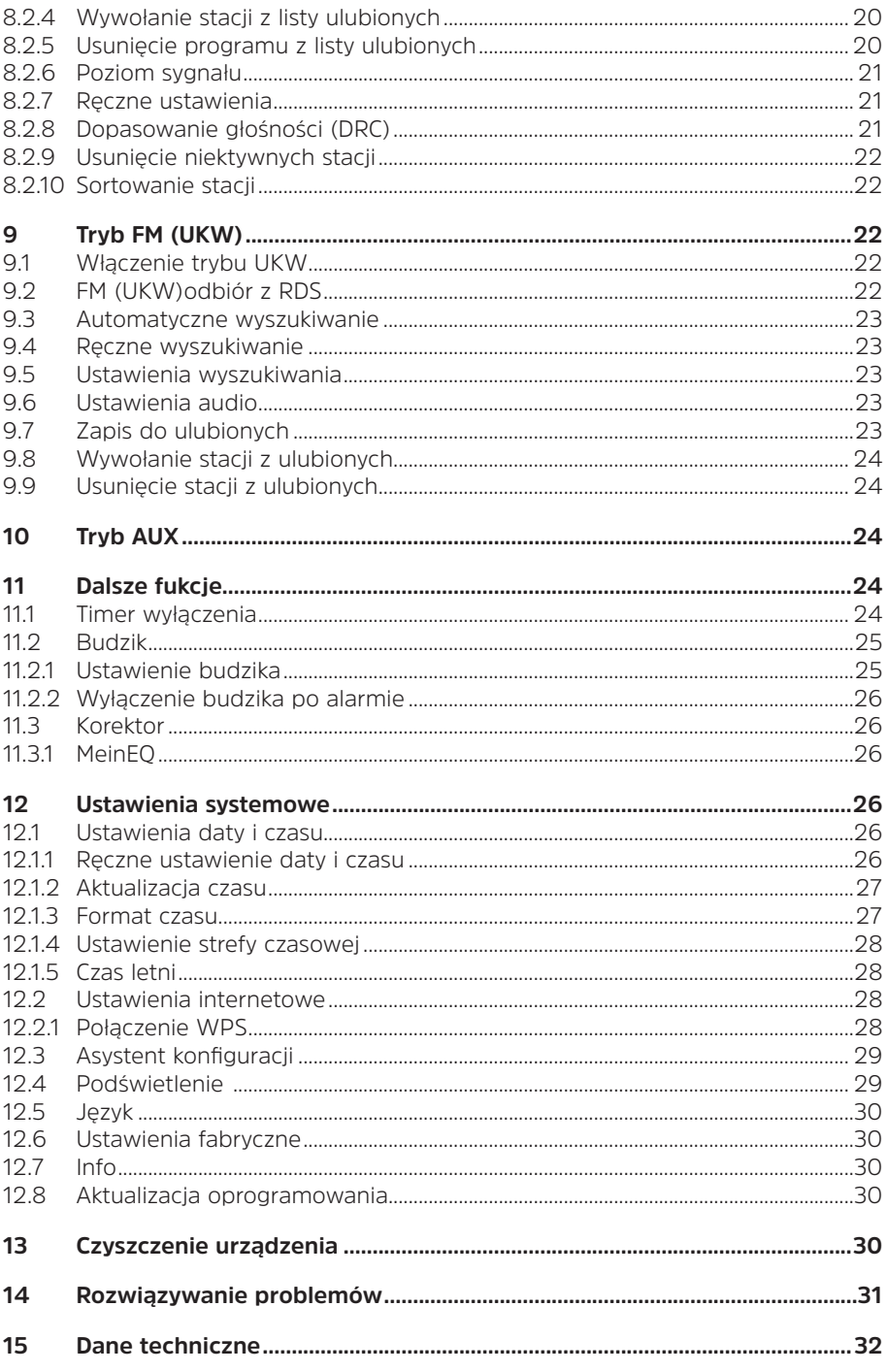

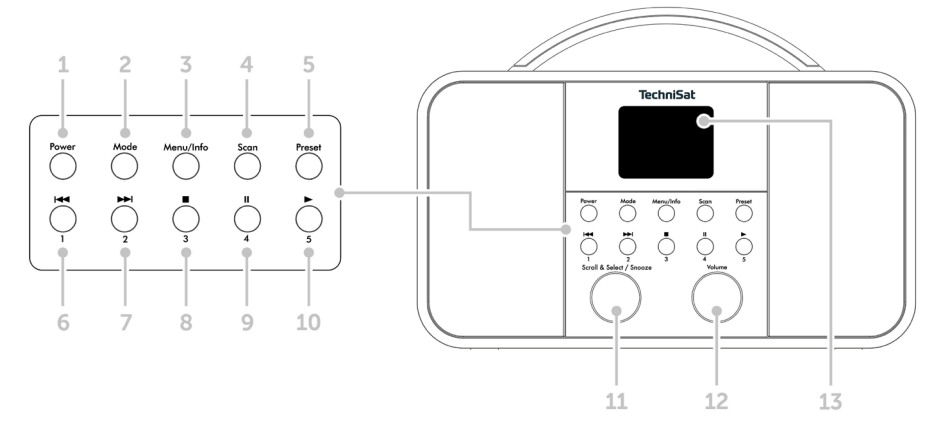

- **Power** Włącz/Standby
- **Mode** Zmiana trybu
- **Menu/Info** Menu główne oraz wskazania wyświetlacza
- **Scan** Wyszukiwanie serwisów
- **Preset** Lista ulubionych
- Poprzedni tytuł/przewijanie (UPnP-Musikwiedergabe), przycisk bp 1
- Następny tytuł/przewijanie (UPnP-Musikwiedergabe), przycisk bp 2
- Stop (UPnP-odtwarzanie muzyki), Przycisk bezpośredniego wyboru 3
- Pauza (UPnP-odtwarzanie muzyki), przycisk bezpośredniego wyboru 4
- Odtwarzanie (UPnP-odtwarzanie muzyki), przycisk bezpośredniego wyboru 5
- **Scroll&Select/Snooze-Pokrętło**
- **Głośność +/-** (Pokrętło regulacji)
- Kolorowy wyświetlacz
- Antena teleskopowa
- Zasilanie DC 8 V, 2 A
- Aux- wejście (3,5mm)
- Złącze słuchawkowe (3,5mm)

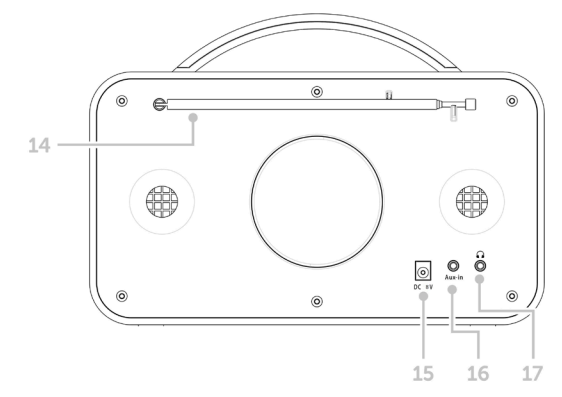

#### **3 Wskazówki dotyczące bezpieczeństwa**

#### **3.1 Użyte znaki i symbole**

#### **W niniejszej instrukcji:**

Oznacza instrukcję bezpieczeństwa, która w przypadku nieprzestrzegania może prowadzić do poważnych obrażeń lub śmierci. Należy zwrócić uwagę na następujące słowa sygnałowe:

**Niebiezpieczeństwo** - Ciężkie obrażenia skutkujące śmiercią

**Ostrzeżenie** - Poważne obrażenia, mogące prowadzić do śmierci

**Uwaga**- Skaleczenia

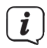

A

Oznacza notatkę, której należy przestrzegać, aby uniknąć wad urządzenia, utraty/nieprawidłowego wykorzystania danych lub niezamierzonego działania. Opisuje on również dodatkowe funkcje urządzenia.

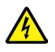

Ostrzeżenie o napięciu elektrycznym. Należy przestrzegać wszystkich instrukcji bezpieczeństwa, aby uniknąć porażenia prądem. Nigdy nie otwieraj urządzenia.

#### **Na urządzeniu:**

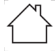

Do użytku wewnętrznego - urządzenia z tym symbolem nadają się tylko do użytku wewnętrznego.

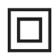

Klasa ochronności II - Urządzenia elektryczne o II klasie ochronności to urządzenia elektryczne o ciągłej podwójnej i/lub wzmocnionej izolacji i bez możliwości podłączenia przewodu ochronnego. Obudowa urządzenia elektrycznego o klasie ochrony II zamknięta w materiale izolacyjnym może częściowo lub całkowicie tworzyć dodatkową lub wzmocnioną izolację.

 $\textsf{C}\bm{\epsilon}$  Twoje urządzenie posiada znak CE i spełnia wszystkie wymagane normy UE.

 $\cancel{\mathbb{X}}$ 

Urządzenia elektroniczne nie należą do odpadów z gospodarstw domowych, ale muszą być usuwane we właściwy sposób, zgodnie z dyrektywą 2002/96/ WE Parlamentu Europejskiego i Rady z dnia 27 stycznia 2003 r. w sprawie zużytego sprzętu elektrycznego i elektronicznego. Prosimy o zwrot urządzenia po zakończeniu użytkowania do utylizacji w przewidzianych do tego celu publicznych punktach zbiórki.

#### **3.2 Przeznaczenie urządzenia**

TECHNIRADIO 5 IR jest przeznaczony do odbioru audycji radiowych DAB+/KW/ Internet.

Urządzenie jest przeznaczone do użytku prywatnego i nie nadaje się do celów komercyjnych.

#### **3.3 Wskazówki dotyczące bezpieczeństwa**

Aby zminimalizować zagrożenia dla bezpieczeństwa, uniknąć uszkodzenia urządzenia i przyczynić się do ochrony środowiska, należy przestrzegać poniższych wskazówek. Prosimy o uważne przeczytanie wszystkich instrukcji bezpieczeństwa i zachowanie ich do wykorzystania w przyszłości. Należy zawsze stosować się do wszystkich ostrzeżeń i uwag zawartych w niniejszej instrukcji oraz na tylnej części urządzenia.

# <sup><sup>4</sup> OSTRZEŻENIE!</sup>

Nigdy nie otwieraj urządzenia!

Dotykanie części będących pod napięciem jest niebezpieczne dla życia!

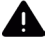

# **A** OSTRZEŻENIEL

Niebezpieczeństwo uduszenia się! Opakowania i ich części nie należy pozostawiać dzieciom. Ryzyko uduszenia z powodu folii i innych materiałów opakowaniowych.

 $(i)$ 

Należy przestrzegać wszystkich poniższych instrukcji dotyczących użytkowania urządzenia zgodnie z jego przeznaczeniem oraz w celu zapobieżenia wadom urządzenia i obrażeniom ciała.

- Nie należy samemu naprawiać urządzenia. Naprawy mogą być wykonywane wyłącznie przez przeszkolony personel. Skontaktuj się z naszymi centrami obsługi klienta.
- Urządzenie może być eksploatowane tylko w określonych dla niego warunkach otoczenia.
- Nie należy wystawiać urządzenia na działanie kapiącej lub rozpryskującej się wody. Jeśli woda dostanie się do urządzenia, należy je wyłączyć i skontaktować się z serwisem.
- Nie należy wystawiać urządzenia na działanie źródeł ciepła, które ogrzewają je oprócz normalnego użytkowania.
- W przypadku zauważalnej usterki urządzenia, pojawienia się nieprzyjemnych zapachów lub dymu, poważnych usterek lub uszkodzenia obudowy, należy niezwłocznie skontaktować się z serwisem.
- Urządzenie może być użytkowane wyłącznie z dostarczonym zasilaczem. Nigdy nie próbuj obsługiwać urządzenia z innym napięciem.
- Jeśli urządzenie jest uszkodzone, nie może być używane.
- Nie należy obsługiwać urządzenia w pobliżu wanien, pryszniców, basenów lub biegnącej / rozpryskującej się wody. Istnieje ryzyko porażenia prądem elektrycznym i/lub awarii sprzętu.
- Przedmioty obce, takie jak igły, monety itp., nie mogą wpaść do wnętrza urządzenia. Nie należy dotykać styków przyłączeniowych metalowymi przedmiotami ani palcami. Może to prowadzić do zwarć.
- Niniejsze urządzenie nie jest przeznaczone do użytkowania przez osoby (w tym dzieci) o ograniczonych zdolnościach fizycznych, sensorycznych lub umysłowych lub nieposiadające doświadczenia i/lub wiedzy, chyba że są one nadzorowane przez osobę odpowiedzialną za ich bezpieczeństwo lub otrzymały od tej osoby instrukcje dotyczące sposobu użytkowania urządzenia.
- Zabronione jest modyfikowanie urządzenia.

#### **3.3.1 Wskazówki prawne**

 $\left(\mathbf{i}\right)$ TechniSat niniejszym oświadcza, że system radiowy typu TECHNIRADIO 5 IR jest zgodny z dyrektywą 2014/53/UE. Pełny tekst deklaracji zgodności UE dostępny jest pod następującym adresem internetowym:

http://konf.tsat.de/?ID=22307

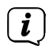

TechniSat nie ponosi odpowiedzialności za uszkodzenia produktu spowodowane czynnikami zewnętrznymi, zużyciem lub niewłaściwą obsługą, nieautoryzowanymi naprawami, modyfikacjami lub wypadkami.

 $\left(\overline{\mathbf{i}}\right)$ Zmiany i błędne wydruki zastrzeżone. Od 12/19 r. Kopiowanie i powielanie tylko za zgodą wydawcy. Najnowsza wersja instrukcji jest dostępna w formacie PDF w formacie

Strefa pobierania strony głównej TechniSat pod adresem www.technisat.pl

 $\left(\overline{\mathbf{i}}\right)$  TechniSat i TECHNIRADIO 5 IR sa zarejestrowanymi znakami towarowymi następujących firm:

#### **TechniSat Digital GmbH**

TechniPark Julius-Saxler-Straße 3 D-54550 Daun/Eifel www.technisat.de

Nazwy wymienionych firm, instytucji lub marek są znakami towarowymi lub zastrzeżonymi znakami towarowymi ich właścicieli.

#### **3.3.2 Wskazówki serwisowe**

# $(i)$

Ten produkt jest sprawdzony pod względem jakości i posiada ustawowy okres gwarancji wynoszący 24 miesiące od daty zakupu. Proszę zachować fakturę jako dowód zakupu. W sprawie roszczeń gwarancyjnych prosimy o kontakt ze sprzedawcą produktu.

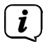

W przypadku pytań i informacji lub wystąpienia problemu z tym urządzeniem, nasza techniczna infolinia:

> Pon. - Piątek. 8:00 - 16:00 pon numerem tel.: 71 310 41 48.

#### **4 Beschreibung des TECHNIRADIO 5 IR**

#### **4.1 Zawartość zestawu**

W zestawie znajduje się: 1x TECHNIRADIO 5 IR, 1x Instrukcja obsługi, 1x Zasilacz

#### **4.2 Cechy szczególne TECHNIRADIO 5 IR**

TECHNIRADIO 5 IR składa się z odbiornika radiowego DAB+/FM/Internet,

posiadającego następujące funkcje

- Można przechowywać do 40 stacji radiowych DAB+/FM i internetowych.
- Radio odbiera na częstotliwościach FM 87,5-108 MHz (analogowych) oraz DAB+ Pasmo III, 174-240 MHz (cyfrowe).
- Odtwarzanie muzyki poprzez udziały w sieci UPnP.
- Urządzenie jest wyposażone w kolorowy wyświetlacz z czasem i datą.
- 5 przycisków bezpośredniego wyboru.
- Funkcja budzika i minutnik snu

### **4.3 TECHNIRADIO 5 IR przygotowanie do pracy**

#### **4.3.1 Podłączenie zasilania**

- > Włóż wtyk DC zasilacza do gniazda oznaczonego DC 8V 2A z tyłu TECHNIRADIO 5 IR. Następnie należy podłączyć zasilacz do gniazda sieciowego 100-240V ~ 50/60Hz.
- Przed podłączeniem do gniazdka ściennego należy upewnić się, że napięcie  $\left(\mathbf{i}\right)$ robocze zasilacza odpowiada lokalnemu napięciu sieciowemu.

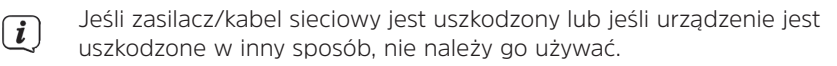

 $\left(\mathbf{i}\right)$ Urządzenie pozostaje podłączone do sieci elektrycznej nawet po wyłączeniu jak i w trybie standby. Jeśli urządzenie nie będzie używane przez dłuższy okres czasu, należy odłączyć zasilacz/kabel sieciowy od gniazdka ściennego. Należy tylko wyciągnąć wtyczkę, a nie kabel.

#### **4.3.2 Przygotowanie anteny teleskopowej**

Liczba i jakość odbieranych stacji zależy od warunków odbioru w miejscu instalacji

Doskonały odbiór można osiągnąć za pomocą anteny teleskopowej.

> Ustawić antenę teleskopową i wysunąć ją wzdłuż.

- $\lceil i \rceil$ Często ważne jest, aby dokładnie ustawić antenę teleskopową, szczególnie w obszarach peryferyjnych odbioru DAB+. Położenie najbliższego masztu nadajnika można szybko znaleźć w Internecie, np. na stronie "www.dabplus. de".
- $\left(\overline{\mathbf{i}}\right)$ Rozpocząć pierwsze yszukiwanie programów przy oknie w kierunku masztu nadajnika. Przy złej pogodzie, odbiór DAB+ może być ograniczony.
- Nie należy dotykać anteny teleskopowej podczas odtwarzania stacji. Może to  $\left(\mathbf{i}\right)$ spowodować pogorszenie odbioru i utratę dźwięku.

#### **4.3.3 Ustawienie TECHNIRADIO 5 IR**

> Umieścić urządzenie na twardej, bezpiecznej i poziomej powierzchni. Zapewnić dobrą wentylację.

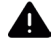

# **UWAGA!**

Nie należy umieszczać urządzenia na miękkich powierzchniach, takich jak dywany, sufity lub w pobliżu zasłon i wieszaków ściennych. Otwory wentylacyjne mogłyby być zakryte. Może to spowodować przerwanie niezbędnej cyrkulacji powietrza. To może doprowadzić do pożaru w urządzeniu.

 $\left(\overline{\bm{i}}\right)$ Nie należy umieszczać urządzenia w pobliżu źródeł ciepła, takich jak grzejniki. Unikać bezpośredniego nasłonecznienia i miejsc z nadmiernym zapyleniem.

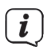

- Należy pamiętać, że stopy urządzenia mogą pozostawiać kolorowe ślady na niektórych powierzchniach mebli. Użyj ochrony pomiędzy meblami a urządzeniem.
- $\left(\overline{\bm{i}}\right)$

 $\overline{\mathbf{i}}$ <br> $\overline{\mathbf{i}}$ 

 $\overline{\mathbf{i}}$ 

TECHNIRADIO 5 IR należy trzymać z dala od urządzeń wytwarzających silne pole magnetyczne.

Nie należy umieszczać na urządzeniu ciężkich przedmiotów.

Przewód zasilający należy ułożyć tak, aby nikt nie mógł się o niego potknąć.

Należy upewnić się, że kabel zasilający lub zasilacz jest zawsze łatwo dostępny, aby można było szybko odłączyć urządzenie od zasilania! Gniazdo zasilania powinno znajdować się jak najbliżej urządzenia. Unikaj używania wielu gniazdek!

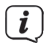

W przypadku awarii lub wydobywającego się z obudowy dymu i zapachów natychmiast wyciągnąć wtyczkę sieciową z gniazdka!

# **4.3.4 Korzystanie ze słuchawek**

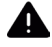

# A **UWAGA!**

Uszkodzenie słuchu! Nie należy słuchać muzyki na wysokim poziomie głośności. Może to spowodować trwałe uszkodzenie słuchu. Przed użyciem słuchawek należy wyregulować głośność urządzenia do minimum.

- $(\overline{\bm{i}})$ Używaj tylko słuchawek z wtyczkami jack stereo 3,5 milimetra.
	- > Podłączyć wtyczkę słuchawkową do gniazda słuchawkowego z tyłu urządzenia. Dźwięk jest teraz odtwarzany wyłącznie przez słuchawki, głośnik jest wyciszony.
	- > Jeśli chcesz ponownie słuchać przez głośniki, wyjmij wtyczkę słuchawkową z gniazda słuchawkowego z tyłu urządzenia.

#### **4.4 Ogólne funkcje urządzenia**

#### **4.4.1 Włączanie urządzenia**

- > Naciśnięcie przycisku zasilania (1) włącza TECHNIRADIO 5 IR.
- $\left(\overline{\mathbf{i}}\right)$ Po pierwszym włączeniu należy najpierw wybrać [Język]. Przekręć pokrętło Scroll&Select/Snooze, aby wybrać jeden z dostępnych języków i potwierdź wybór, naciskając pokrętło Scroll&Select/Snooze. Następnie można uruchomić Kreator konfiguracji wstępnej (Initial Setup Wizard). Aby to zrobić, użyj pokrętła Scroll&Select/Snooze, aby wybrać > Tak. Tutaj można ustawić datę i godzinę poprzez DAB/UHF, Internet lub bez aktualizacji (ręcznie). Następnie podejmuje się próbę połączenia z siecią WLAN. Aby to zrobić, należy wybrać odpowiednią sieć WLAN i w razie potrzeby wprowadzić hasło WLAN.

#### **4.4.2 Wyłączenie urządzenia**

> Urządzenie można przełączyć w tryb czuwania, naciskając przycisk Power. Data i godzina są wyświetlane na wyświetlaczu. Jasność wyświetlacza można zmieniać w trybie czuwania, jak opisano w rozdziale 12.4.

#### **4.4.3 Wybór trybu**

> Za pomocą przycisku MODE (2) przełączać pomiędzy źródłami DAB+ (Radio cyfrowe), FM (FM), radiem internetowym, odtwarzaniem muzyki i Aux-In. Naciśnij kilkakrotnie przycisk.

Alternatywnie:

- > Naciśnij i przytrzymaj przycisk Menu/Info, aż do otwarcia menu głównego.
- > Obróć pokrętło Scroll&Select/Snooze, aby wybrać [Mode Select] i naciśnij pokrętło Scroll&Select/Snooze.
- > Użyj pokrętła Scroll&Select/Snooze, aby wybrać żądane źródło, a następnie naciśnij pokrętło Scroll&Select/Snooze, aby potwierdzić wybór.

#### **4.4.4 Regulacja głośności**

> Wyreguluj głośność za pomocą pokrętła głośności. Obrót w prawo zwiększa głośność, obrót w lewo zmniejsza głośność.

Ustawiona głośność jest pokazywana na wyświetlaczu za pomocą wykresu słupkowego.

#### **4.4.5 Wywołanie wskazań wyświetlacza**

> Naciskając kilkakrotnie przycisk Menu/Info, można wyświetlić i przejechać przez nastepujące informację:

#### **Internet-Radio**:

Tytuł, artysta, opis, gatunek, niezawodność, przepływność, bufor odtwarzania, data.

#### **Odtwarzanie muzyki** (UPnP-Media):

Postęp odtwarzania, wykonawca, album, przepływność, bufor odtwarzania, data.

### **DAB+**

DLS: przewijanie tekstu z dodatkowymi informacjami, które mogą być podawane przez stacje, gatunek, zespół/multipleks (nazwa grupy), częstotliwość, kanał, siła sygnału, współczynnik błędu sygnału, szybkość transmisji bitów, format audio, data, nazwa stacji.

# **UKW-Tryb:**

RT Radiotext (jeśli nadawany) PTY - typ programu, częstotliwość, data.

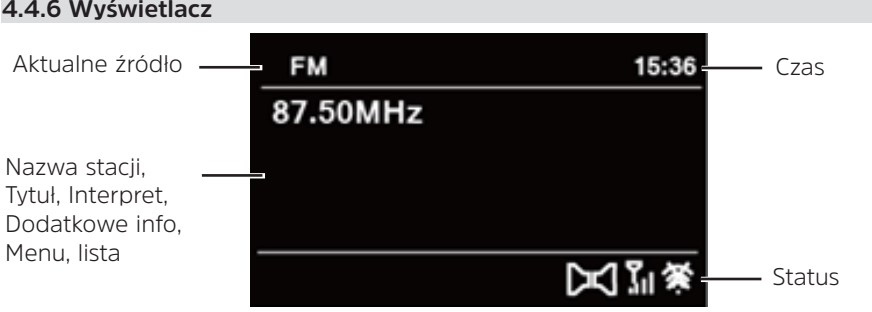

 $\left| \widehat{\mathbf{i}} \right|$ 

W zależności od wybranej funkcji/źródła, wyświetlacz może się różnić. Przestrzegać wskazówek na wyświetlaczu.

# **5 Obsługa menu**

Nawigacja odbywa się głównie za pomocą klawiszy Menu/Info oraz przez Scroll&Select/Snooze i wyboru/wybierania/wybierania drzemki:

**Obracanie** > Nawigacia w menu (prawo: przewijanie w dół, lewo: przewijanie w górę), zmiana wartości (prawo: zwiększenie wartości, lewo: zmniejszenie wartości).

**Wciskanie**> Potwierdzanie/zapisywanie wyboru.

Menu jest podzielone na odpowiednie podmenu aktualnie wybranego źródła, z funkcjami dostępnymi dla tego źródła oraz menu systemowe dla ustawień specyficznych dla urządzenia.

Aby nawigować w menu, obróć pokrętło Scroll&Select/Snooze. Aby potwierdzić wybór, naciśnij pokrętło Scroll&Select/Snooze.

"\*" oznacza aktualny wybór.

Aby cofnąć się o jeden krok w menu lub ustawieniach, naciśnij przycisk Menu/Info. Zamknij menu: Naciśnij kilkakrotnie przycisk Menu/Info (w zależności od menu, w którym się znajdujesz) lub odczekaj ok. 15 sekund.

### **5.1 Menu główne**

Za pomocą menu głównego można uzyskać dostęp do wszystkich funkcji i ustawień TECHNIRADIO 5 IR.

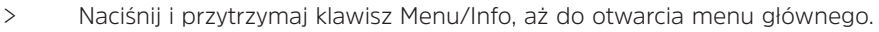

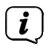

Wszystkie ustawienia dla aktualnie aktywnego źródła są teraz wyświetlane w pierwszej pozycji. W menu głównym za pomocą pokrętła Scroll&Select/ Snooze wybierz opcję [Ustawienia systemowe], a następnie naciśnij pokrętło Scroll&Select/Snooze, aby otworzyć Ustawienia systemowe.

#### **6 Internet-Radio**

TECHNIRADIO 5 IR jest wyposażony w internetowy odbiornik radiowy. Do odbioru internetowych stacji radiowych potrzebny jest router WLAN z dostępem do Internetu.

> Naciskaj wielokrotnie przycisk Mode, aż na wyświetlaczu pojawi się Radio internetowe.

Alternatywnie:

> Z menu głównego, wybierz > Radio internetowe

 $\left(\mathbf{i}\right)$ 

Jeśli po raz pierwszy uruchomisz internetowe radio internetowe bez skonfigurowanego połączenia WLAN, pojawi się kreator skanowania, który pokaże wszystkie stacje WLAN znajdujące się w zasięgu. Wybierz znaną Ci sieć WLAN za pomocą pokrętła Scroll&Select/Snooze i wprowadź odpowiednie hasło za pomocą klawiatury. Następnie wybierz **okaz**u leśli hasło było prawidłowe, połączenie z tą siecią jest teraz nawiązane. Paski sygnałów na

pasku stanu wyświetlacza pokazują, czy istnieje połączenie .

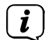

Aby anulować wpis, wybierz **CANGEL** W przypadku popełnienia błędu pisarskiego, można usunąć ostatnią wprowadzoną literę naciskając przycisk BKSP

#### **6.1 Ostatnio słuchane**

- > Z menu głównego wybierz > Ostatnio słuchana, aby wyświetlić ostatnio słuchane stacje.
- > Wybierz stację za pomocą pokrętła Scroll&Select/Snooze i odtwórz ją, naciskając pokrętło Scroll&Select/Snooze.

#### **6.2 Lista stacji**

> Wybierz > Lista radiostacji w menu głównym i naciśnij pokrętło Scroll&Select/ Snooze.

 $\left(\mathbf{i}\right)$ Lista stacji pokazuje wszystkie internetowe stacje radiowe podzielone na różne kategorie.

Tu też masz dostęp do swoich ulubionych.

- > Wybierz stację według kategorii/kraju/gatunku i potwierdź swój wybór.
- $\left(\overline{\mathbf{i}}\right)$ Aby dodać stację do ulubionych, podczas odtwarzania przytrzymaj wciśnięty przycisk Scroll&Select/Snooze, aż pojawi się napis "Favorite added".
- Aby uzyskać dodatkowe informacje o aktualnie odtwarzanej stacji, należy  $(i)$ wielokrotnie naciskać przycisk Menu/Info.
- Aby dodać własne stacje, należy zarejestrować je na stronie internetowej:  $\left(\mathbf{i}\right)$ https://smartradio.frontier-nuvola.net/. Potrzebny będzie kod dostępu, który można uzyskać z TECHNISTAR 5 IR w Radiu Internetowym > Menu Główne > Lista stacji > Help. Proszę zapoznać się z "Instrukcją\_Ulubione miejsce przechowywania" w obszarze pobierania TECHNIRADIO 5 IR.

#### **6.2.1 Zapis do ulubionych**

W pamięci urządzenia można zapisać do 40 stacji.

- > Ustawić żądaną stację.
- > Naciśnij i przytrzymaj przycisk Preset, aż zostanie wyświetlona lista Ulubionych pamięci (Zachowaj ustawienie kanałów).
- > Wybierz ustawienie za pomocą pokrętła Scroll&Select/Snooze i potwierdź wybór, naciskając pokrętło Scroll&Select/Snooze.
- > Wyświetlacz pokazuje "program zapisany" i stacja jest teraz zapisana w tym ulubionym miejscu.

Alternatywnie:

> Naciśnij i przytrzymaj jeden z przycisków wyboru bezpośredniego 1...5.

#### **6.2.2 Wybór programu z listy ulubionych**

- > Krótko naciśnij przycisk Preset i użyj pokrętła Scroll&Select/Snooze, aby wybrać ulubioną lokalizację pamięci.
- > Nacisnąć pokrętło przewijania i wyboru/wybierania, aby odtworzyć stację.

Alternatywnie:

> Naciśnij jeden z przycisków 1...5.

#### **6.2.3 Usunięcie programu z listy**

> Zapisz nową stację w odpowiedniej lokalizacji pamięci Ulubionych.

#### **7 Odtwarzanie muzyki (UPnP-Media)**

Masz możliwość odtwarzania mediów muzycznych, które znajdują się na serwerze UPnP, poprzez TECHNIRADIO 5 IR. W tym celu konieczne jest połączenie z siecią WLAN, w której znajduje się serwer UPnP. Należy przestrzegać wskazówek zawartych w punkcie 12.1 dotyczących konfiguracji połączenia WLAN.

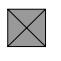

Serwer medialny UPnP musi znajdować się w tej samej sieci co TECHNIRADIO 5 IR.

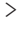

> Naciskaj wielokrotnie przycisk Mode, aż na wyświetlaczu pojawi się komunikat Archiwum muzyki.

Alternatywnie:

> Wybierz w menu głównym > Wybór trybu > Archiwum muzyki

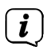

 $\left(\overline{\mathbf{i}}\right)$ 

Jeśli po raz pierwszy uruchomisz internetowe radio internetowe bez skonfigurowanego połączenia WLAN, pojawi się kreator skanowania, który pokaże wszystkie stacje WLAN znajdujące się w zasięgu. Wybierz znaną Ci sieć WLAN za pomocą pokrętła Scroll&Select/Snooze i wprowadź odpowiednie hasło za pomoca klawiatury. Nastepnie wybierz **ok** . Jeśli hasło było prawidłowe, połączenie z tą siecią jest teraz nawiązane. Paski sygnałów na

pasku stanu wyświetlacza pokazują, czy istnieje połączenie .

Aby anulować wpis, wybierz **CANGEL** W przypadku popełnienia błędu pisarskiego, można usunąć ostatnią wprowadzoną literę, naciskając przycisk BKSP<sup>1</sup>

#### **7.1 Odtwarzanie mediów**

> Wybierz Serwer multimedialny, następnie wybierz serwer, na którym znajduje się twoja muzyka.

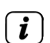

Wyświetlanie struktury folderów zależy od struktury folderów na Twoim serwerze multimedialnym.

Wybierz opcję Playlist (Lista odtwarzania), aby odtwarzać listy odtwarzania  $\lceil i \rceil$ znajdujące się na serwerze multimedialnym.

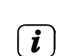

Menu oferuje opcje odtwarzania Shuffle i Repeat. Na pasku stanu pojawia się ikona.

# **7.1.1 Udostępnianie muzyki poprzez Windows Media Player**

Alternatywą dla serwera UPnP jest możliwość odtwarzania muzyki poprzez Windows Media Player w wersji 10 lub wyższej. W Windows Media Player należy skonfigurować udział muzyczny do tego celu.

- > Upewnij się, że komputer PC z systemem Windows i TECHNIRADIO 5 IR znajdują się w tej samej sieci i są włączone.
- > Uruchom odtwarzacz multimedialny i aktywuj funkcję Media Streaming.
- > W razie potrzeby wybierz TECHNIRADIO 5 IR w poniższym przeglądzie urządzeń i wybierz Allow (Zezwalaj).

W zależności od wersji Windows/Media Player, procedura może się różnić.

#### **7.1.2 Sterowanie odtwarzaniem**

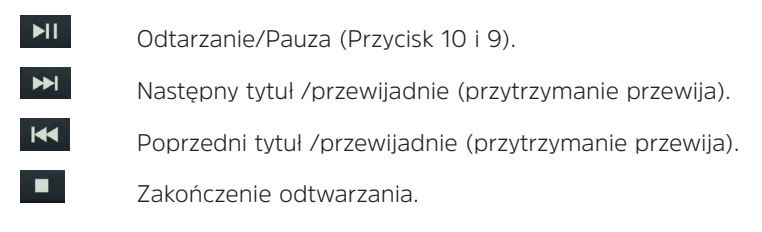

#### **8 Funkcja DAB+**

 $\sqrt{i}$ 

#### **8.1 Co to jest DAB+**

DAB+ to nowy, cyfrowy format, który pozwala na słyszenie krystalicznie czystego dźwięku bez zakłóceń. W przeciwieństwie do tradycyjnych analogowych stacji radiowych, DAB+ nadaje wiele stacji na tej samej częstotliwości. Nazywa się to zespołem lub multipleksem. Zespół składa się z radiostacji i kilku komponentów usługowych lub usług transmisji danych, które są nadawane indywidualnie przez radiostacje. Więcej informacji można znaleźć na stronie www.emitel.pl.

#### **8.2 Odbiór DAB+**

- > Naciskaj przycisk Mode, aż na wyświetlaczu pojawi się napis [DAB].
- Gdy DAB+ jest uruchamiany po raz pierwszy, wykonywane jest pełne  $\left(\overline{\mathbf{i}}\right)$ skanowanie stacji. Po zakończeniu skanowania, pierwsza stacja jest odtwarzana w kolejności alfanumerycznej

#### **Pełne wyszukiwanie**

Funkcja automatycznego pełnego skanowania skanuje wszystkie kanały DAB+ Band III, aby znaleźć wszystkie stacje nadawane w obszarze zasięgu.

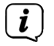

 $\left(\overline{\mathbf{i}}\right)$ 

Po zakończeniu wyszukiwania, pierwsza stacja jest odtwarzana w kolejności alfanumerycznej.

> Aby wykonać pełne skanowanie, naciśnij przycisk Scan.

Alternatywnie:

- > Wybierz > Kompletne przeszukiwanie w menu głównym i naciśnij pokrętło Scroll&Select/Snooze.
- > Na wyświetlaczu pojawia się [Skan...].
- $\boxed{\mathbf{i}}$ Podczas skanowania wyświetlany jest pasek postępu oraz liczba znalezionych kanałów.
- Jeśli nie znaleziono żadnej stacji, należy sprawdzić antenę teleskopową i w  $\left(\boldsymbol{\overline{i}}\right)$ razie potrzeby zmienić jej położenie.

#### **8.2.1 Wybór stacji**

- > Przekręć pokrętło Scroll&Select/Snooze, aby przejść do listy stacji i przełączać się między dostępnymi stacjami.
- > Aby odtworzyć stacie, naciśnii pokretło Scroll&Select/Snooze.

#### **8.2.2 DAB+ zapis do ulubionych**

Urządzenie pozwala na zapis do 40 stacji.

- > Ustawić żądaną stację.
- > Naciśnij i przytrzymaj przycisk Preset, aż zostanie wyświetlona lista Ulubionych pamięci (Zachowaj ustawienie kanałów).
- > Wybierz ustawienie za pomocą pokrętła Scroll&Select/Snooze i potwierdź wybór, naciskając pokrętło Scroll&Select/Snooze.
- > Wyświetlacz pokazuje "Program zapisany" i stacja jest teraz zapisana w tym ulubionym miejscu.

Alternatywnie:

> Naciśnij i przytrzymaj jeden z przycisków wyboru bezpośredniego 1...5.

#### **8.2.3 DAB+ wywołanie programu z listy ulubionych**

- > Krótko naciśnij przycisk Preset i użyj pokrętła Scroll&Select/Snooze, aby wybrać ulubioną lokalizację pamięci.
- > Nacisnąć pokrętło Scroll&Select/Snooze, aby odtworzyć stację.

Alternatywnie:

> Naciśnij jeden z przycisków jednoprzyciskowych 1...5.

#### **8.2.4 Usunięcie programu z listy**

 $(i)$  Po prostu zapisz nową stację w ulubionym miejscu pamięci, zgodnie z opisem.

Wszystkie lokalizacje pamięci są usuwane po wywołaniu ustawień fabrycznych.

#### **8.2.5 Poziom sygnału**

> Naciskaj krótko i wielokrotnie przycisk Menu/Info, aż pojawi się pasek siły sygnału.

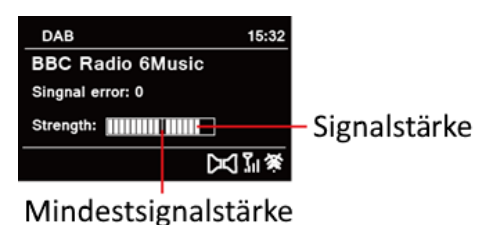

- > Wyświetlacz pokazuje siłę sygnału za pomocą wykresu słupkowego. Znacznik pokazuje minimalną siłę sygnału.
- $\left(\mathbf{i}\right)$ Nadajniki, których siła sygnału jest mniejsza od wymaganej minimalnej siły sygnału, nie będą wysyłać odpowiedniego sygnału. Ustawić ponownie antenę teleskopową.

#### **8.2.6 Ręczne wyszukiwanie**

Ten punkt menu służy do sprawdzania kanałów odbioru i może być użyty do ustawienia anteny. Ponadto, kanały mogą być dodawane ręcznie.

- > Z menu głównego, wybierz > Ręczne dostrajanie i naciśnij pokrętło Scroll&Select/Snooze.
- > Wybierz kanał (5A do 13F) za pomocą pokrętła Scroll&Select/Snooze Na wyświetlaczu pojawi się teraz siła sygnału. Jeśli na danym kanale odbierana jest stacja DAB+, wyświetlana jest nazwa zespołu stacji. Antena może być teraz ustawiona na maksymalną siłę sygnału.
- $(i)$

Stacje o sile sygnału poniżej minimalnej siły sygnału nie będą wysyłać odpowiedniego sygnału.

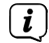

Jeśli na dostrojonej częstotliwości lub kanale znajdują się jakieś stacje, które nie zostały jeszcze zapisane na liście stacji, zostaną one zapisane na liście stacji.

#### **8.2.7 Dopasowanie głośności (DRC)**

- > Z menu głównego wybierz > DRC i naciśnij pokrętło Scroll&Select/Snooze.
- > Wybierz jedną z opcji za pomocą pokrętła Scroll&Select/Snooze:

DRC Wysoka - Duża kompresja

DRC niska - Niska kompresja

DRC wyłączony - kompresja wyłączona.

> Potwierdź ustawienie naciskając pokrętło Scroll&Select/Snooze.

#### **8.2.8 Usunięcie nieaktywnych stacji**

Ten punkt menu służy do usuwania starych i nie odbieranych stacji z listy stacji.

- > Wybierz > Przytnij nieprawidłowe stacje z menu głównego i naciśnij przycisk Scroll&Select/Snooze.
- > Zostaniesz zapytany [Nastąpi usunięcie wszystkich nieaktywnych stacji], czy chcesz usunąć nieaktywne stacje.
- > Wybierz [Tak] pokrętłem Scroll&Select/Snooze i naciśnij pokrętło Scroll&Select/ Snooze, aby potwierdzić.

#### **8.2.9 Sortowanie stacji**

Domyślnie stacje są wyświetlane na liście stacji w kolejności alfanumerycznej. Jeśli chcesz to zmienić, postępuj w następujący sposób:

- > Z menu głównego, wybierz > Kolejność radiostacji i naciśnij Scroll&Select/ Snooze.
- > Wybierz Alfanumerycznie, dostawca lub ważność i naciśnij Scroll&Select/ Snooze, aby zastosować ustawienie.

# **9 Tryb FM (UKW)**

#### **9.1 Włączanie trybu FM (UKW)**

- > Przejdź do trybu FM Radio, naciskając przycisk MODE.
- > Na wyświetlaczu pojawi się [FM].
- $\left(\mathbf{i}\right)$ Częstotliwość 87,5 MHz jest ustawiana przy pierwszym włączeniu.
- Jeśli już dostroiłeś lub zapisałeś stację, radio będzie odtwarzać ostatnią stację,  $\frac{\boldsymbol{i}}{\boldsymbol{i}}$ którą dostroiłeś.
- W przypadku stacji RDS pojawia się nazwa stacji.
- $\overline{\mathbf{i}}$ Aby poprawić odbiór, ustawić antenę teleskopową.

# **9.2 FM (UKW)-odbiór z RDS**

RDS jest metodą nadawania dodatkowych informacji za pomocą nadajników FM. Nadawcy z RDS transmitują np. nazwę swojej stacji lub rodzaj programu. Jest to pokazane na wyświetlaczu. Urządzenie może wyświetlać informacje RDS RT (tekst radiowy), PS (nazwa stacji), PTY (typ programu).

#### **9.3 Automatyczne wyszukiwanie**

> Nacisnąć przycisk Scan, aby automatycznie wyszukać następną stację z wystarczającym sygnałem.

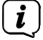

Jeśli zostanie znaleziona stacja FM z wystarczająco silnym sygnałem, skanowanie zostaje zatrzymane i stacja jest odtwarzana. Jeśli zostanie odebrana stacja RDS, zostanie wyświetlona nazwa stacji oraz, jeśli dotyczy, tekst radiowy.

 $(i)$ Aby dostroić się do słabszych stacji, należy użyć ręcznego wyszukiwania stacji.

#### **9.4 Ręczne wyszukiwanie**

- > Obróć pokrętło Scroll&Select/Snooze, aby ustawić żądaną stację lub częstotliwość.
- $\left(\overline{\mathbf{i}}\right)$ 
	- Wyświetlacz pokazuje częstotliwość w krokach co 0,05 MHz.

#### **9.5 Ustawienia wyszukiwania**

W tym punkcie menu można ustawić czułość przebiegu wyszukiwania.

- > Z głównego menu, wybierz > Konfiguracja przeszukiwania i naciśnij pokrętło Scroll&Select/Snooze.
- 

 $\left(\frac{1}{2}\right)$  Wybrać, czy skanowanie ma się zatrzymywać tylko na staciach silnych [> TAK]. czy na wszystkich stacjach (również na słabych) [> NIE].

Jeśli ustawiono > NIE, automatyczne wyszukiwanie zatrzymuje się na każdej dostępnej stacji. Może to spowodować, że słabe stacje będą odtwarzane z szumem.

> Naciśnij pokrętło Scroll&Select/Snooze, aby zapisać.

#### **9.6 Ustawienia audio**

- > Wybierz > Ustawienia audio z menu głównego i naciśnij pokrętło Scroll&Select/Snooze.
- > Za pomocą pokrętła przewijania i wyboru/wyboru drzemki wybierz [tylko w mono] > TAK lub NIE, aby odtwarzać dźwięk stereo (tylko w mono = nie) lub mono tylko przy słabym odbiorze FM.
- > Naciśnij pokrętło Scroll&Select/Snooze, aby zapisać.

#### **9.7 UKW-zapis na listę ulubionych**

Urządzenie potrafi zapisać do 40 programów na liście ulubionych.

- > Ustaw proszę wybraną radiostację.
- > Naciśnij i przytrzymaj przycisk Preset, aż zostanie wyświetlona lista ulubionych pamięci.
- > Użyj pokrętła Scroll&Select/Snooze, aby wybrać lokalizację pamięci i potwierdź wybór, naciskając pokrętło Scroll&Select/Snooze.
- > Wyświetlacz pokazuje "program zapisany" i stacja jest teraz zapisana w tym ulubionym miejscu.

Alternatywnie:

> Naciśnij i przytrzymaj jeden z przycisków bezpośredniego wybierania 1...5.

#### **9.8 UKW-wywołanie programu z listy**

> Krótko naciśnij przycisk Preset i użyj pokrętła Scroll&Select/Snooze, aby wybrać ulubioną lokalizację pamięci.

> Nacisnąć pokrętło Scroll&Select/Snooze, aby odtworzyć stację.

Alternatywnie:

> Naciśnij jeden z przycisków bezpośredniego wybierania 1...5.

# **9.9 Usunięcie / nadpisanie programu na liście ulubionych**

- > Po prostu zapisz nową stację w odpowiedniej lokalizacji pamięci, zgodnie z opisem.
- $\left\lceil \bm{i}\right\rceil$ Wszystkie lokalizacje pamięci są usuwane po wywołaniu ustawień fabrycznych.

# **10 Tryb AUX**

W trybie Aux można podłączyć do TECHNIRADIO 5 IR urządzenia zewnętrzne lub odtwarzacze muzyczne, takie jak smartfony i odtwarzać muzykę. Do tego celu potrzebny jest standardowy kabel typu jack to jack (3,5 mm stereo). Podłączyć przewód do złącza Aux-in z tyłu TECHNIRADIO 5 IR i podłączyć go np. do wyjścia słuchawkowego odtwarzacza muzyki lub smartfonu.

> Przejść do trybu AUX naciskając przycisk MODE.

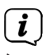

 $\int$  Na wyświetlaczu pojawi się komunikat [AUX In].

> Uruchomić odtwarzanie muzyki na zewnętrznym odtwarzaczu muzycznym.

Dostosuj maksymalną głośność urządzenia zewnętrznego, a następnie wyreguluj normalną głośność urządzenia TECHNIRADIO 5 IR. Jeśli poziom głośności w urządzeniu zewnętrznym jest zbyt niski, może zostać wygenerowany hałas.

# **11 Dalsze funkcje**

# **11.1 Timer wyłączenia**

TECHNIRADIO 5 IR automatycznie przełącza się w tryb czuwania po upływie ustawionego czasu przez wyłącznik czasowy trybu uśpienia.

- > Wybierz Menu główne > Konfiguracja systemu > Czas zasypiania i naciśnij przycisk Scroll&Select/Snooze.
- > Za pomocą pokrętła Scroll&Select/Snooze wybrać okres czasu, po którym urządzenie TECHNIRADIO 5 IR powinno się wyłączyć. Możesz wybrać pomiędzy Zasypianie wyłączone 10, 15, 30, 45 i 60 minut.
- > Naciśnij przycisk Scroll&Select/Snooze, aby zastosować ustawienie.
- $\left(\mathbf{i}\right)$ Gdy licznik czasu snu jest aktywny, na wyświetlaczu pojawia się symbol księżyca z wciąż dostępnym czasem.

# **11.2 Budzik**

Budzik włącza TECHNIRADIO 5 IR w ustawionym czasie alarmu. Można zaprogramować 2 czasy alarmów. Jako przykład podany opis programowania alarmu 1.

#### **11.2.1 Ustawienia budzika**

- > Z głównego menu wybierz > Konfiguracja systemu > Alarmy i naciśnij Scroll&Select/Snooze.
- > Wybierz budzik, który chcesz ustawić za pomocą pokrętła Scroll&Select/ Snooze i naciśnij pokrętło Scroll&Select/Snooze.
- > Następnie można ustawić poszczególne parametry alarmów.

#### **Powtarzanie**

> Możesz wybrać pomiędzy Wył (budzik jest wyłączony), Codzinnie (każdy dzień tygodnia), Jeden raz, Dni powszednie (Pon - Piątek) lub Weekend (Sob i Niedz.). Naciśnij pokrętło Scroll&Select/Snooze, aby zastosować to ustawienie.

#### **Godzina iczas**

> Tutaj można wprowadzić czas alarmu i, w razie potrzeby, datę.

Najpierw wybierz godziny za pomocą pokrętła Scroll&Select/Snooze i naciśnij pokrętło Scroll&Select/Snooze, aby zastosować. Następnym krokiem jest wpisanie minut. Za pomocą pokrętła Scroll&Select/Snooze wprowadź minuty.

Jeśli w pozycji Powtórz > [Raz] wybrano [Raz], należy wprowadzić datę i godzinę.

#### **Tryb**

 $\left(\mathbf{i}\right)$ 

> Następnie wprowadza się źródło. Możesz wybrać pomiędzy BUZZER, Internetowym Radiem, DAB lub FM. Naciśnij pokrętło Scroll&Select/Snooze, aby zastosować to ustawienie.

#### **Program**

Jeśli wybrałeś Radio internetowe, DAB lub FM, możesz określić, czy chcesz być budzony z ostatnią słuchaną stacją, czy z jedną z ulubionych.

# **Głośność**

> Na koniec można ustawić głośność sygnału alarmowego za pomocą pokrętła Scroll&Select/Snooze. Naciśnij pokrętło Scroll&Select/Snooze, aby zastosować.

# **Zapisz**

> Naciśnij pokrętło Scroll&Select/Snooze, aby zapisać alarm.

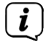

Aby budzik działał prawidłowo, czas musi być odczytany. Więcej szczegółów w punkcie 121.2.

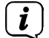

Gdy budzik jest aktywny, na wyświetlaczu pojawia się symbol alarmu.

#### **11.2.2 Wyłączenie budzika po alarmie**

> Naciśnij przycisk zasilania, aby wyłączyć alarm.

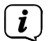

Aby włączyć drzemkę, należy kilkakrotnie nacisnąć pokrętło Scroll&Select/ Snooze, gdy alarm jest aktywny.

#### **11.3 Korektor**

Za pomocą korektora można regulować dźwięk w zależności od potrzeb.

- > Wybierz Menu główne > Konfiguracja systemu > Korektor i naciśnij przycisk Scroll&Select/Snooze.
- > Wybierz jedno z dostępnych ustawień korektora Normalne, Płaskie, Jazz, Rock, Kino, Muzyka poważna, Pop, Wiadomości lub Mój korektor za pomocą pokrętła Scroll&Select/Snooze Naciśnij pokrętło Scroll&Select/Snooze, aby zaakceptować wybór.

# **11.3.1 MeinEQ**

- > Z menu głównego > Konfiguracja systemu > Korektor > Mój korektor i naciśnij pokrętło Scroll&Select/Snooze.
- > Za pomocą pokrętła Scroll & Select/Snooze wybrać opcję [Tony wysokie] do regulacji tonów wysokich lub [Bass] do regulacji tonów niskich. Następnie nacisnąć przycisk Scroll&Select/Snooze encoder.
- > Za pomocą pokrętła Scroll & Select/Snooze można teraz ustawić wartość w zakresie od -10 do +10. Naciśnij pokrętło przewijania i wyboru/wyboru drzemki, aby zastosować to ustawienie.

#### **12 Ustawienia systemowe**

#### **12.1 Ustawienia czasu i daty**

#### **12.1.1 Ręczne ustawienie czasu i daty**

W zależności od ustawienia aktualizacji czasu (punkt 12.1.2), należy ręcznie ustawić godzinę i datę.

> Wybierz Menu główne > Konfiguracja systemu > Czas i data oraz naciśnij przycisk Scroll &Select/Snooze control.

- > Wybierz [Ustaw Czas/Data] za pomocą pokrętła przewijania i wyboru/wyboru drzemki, a następnie naciśnij pokrętło Scroll &Select/Snooze.
- > Pierwsze cyfry (dzień) daty migają i można je zmienić za pomocą regulatora Scroll&Select/Snooze.
- > Naciśnij przycisk Scroll&Select/Snooze control, aby zastosować ustawienie.
- > Następne cyfry (miesiąc) daty będą wtedy migać i można je również zmienić w sposób opisany powyżej.
- > Po każdym nowym ustawieniu, naciśnij przycisk Scroll&Select/Snooze, aby przejść do następnego ustawienia.
- > Postępować zgodnie z czasem opisanym powyżej.
- > Po wprowadzeniu wszystkich ustawień i ostatnim naciśnięciu przycisku Scroll&Select/Snooze, na wyświetlaczu pojawi się [Czas zapisany].

#### **12.1.2 Aktualizacja czasu**

Tutaj można określić, czy aktualizacja czasu ma być przeprowadzana automatycznie przez DAB+, FM (UKW) lub Internet, czy też ma być wprowadzana ręcznie (punkt  $12.1.1$ ).

- > W obszarze Konfiguracja systemu > Czas i data wybierz [Autom. Aktulizacja].
- > Wybierz następujące opcje za pomocą pokrętła Scroll&Select/Snooze:

[Aktualizacja z DAB] (aktualizacje tylko z DAB+)

[Aktualizacja FM] (aktualizacje tylko z FM)

[Aktualizacja z NET] (Aktualizacja przez Internet)

[Brak aktualizacji] (Czas/data musi być wprowadzona ręcznie, patrz punkt  $12.11$ ).

> Naciśnij pokrętło Scroll&Select/Snooze, aby zapisać ustawienie.

#### **12.1.3 Ustawienie formatu czasu**

W opcji Set Format można aktywować format 12 lub 24-godzinny.

> Za pomocą pokrętła Scroll&Select/Snooze wybierz jedną z poniższych opcji:

[24 godziny]

[12 godzin]

> Naciśnij pokrętło Scroll&Select/Snooze, aby zapisać.

#### **12.1.4 Ustawienie strefy czasowej**

W obszarze Ustawiona strefa czasowa można określić bieżącą lokalizację urządzenia.

- > Wybierz strefę czasową za pomocą pokrętła Scroll&Select/Snooze i naciśnij pokrętło Scroll&Select/Snooze, aby zapisać.
- Ustawienie jest widoczne i istotne tylko wtedy, gdy wybrano aktualizację przez  $\left| i\right|$ Internet.

#### **12.1.5 Czas letni**

> Za pomocą przycisku Scroll&Select/Snooze wybierz Czas letni> Włącz lub > Wyłącz.

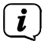

Ustawienie jest widoczne i istotne tylko w przypadku wybrania opcji Aktualizacja przez Internet.

#### **12.2 Ustawienia internetu**

> Wybierz kolejno opcje Konfiguracja systemu > Sieć.

W tym menu znajdują się niektóre ustawienia i informacje o połączeniu internetowym

- > Wybierz Network Wizard, aby nawiązać połączenie bezprzewodowe.
- $\left| \widehat{\mathbf{i}}\right|$ Kreator sieci pokazuje wszystkie stacje WLAN znajdujące się w zasięgu. Wybierz znaną ci sieć WLAN i wybierz opcję Pomiń WPS. Następnie wprowadź odpowiednie hasło za pomocą wyświetlanej klawiatury. Następnie wybierz **. ok.** Jeśli hasło było prawidłowe, połączenie z tą siecią jest teraz nawiązane. Na pasku stanu wyświetlacza można sprawdzić, czy istnieje

połączenie za pomocą pasków sygnałowych.

 $\left(\overline{\mathbf{i}}\right)$ Aby anulować wpis, wybierz cANCEL W przypadku popełnienia błędu pisarskiego, można usunąć ostatnią wprowadzoną literę naciskając przycisk BKSP.

#### **12.2.1 Połączenie WPS**

> Wybierz konfigurację Ustawienia WPS, jeśli Twój router jest wyposażony w funkcję WPS 2.0 Pozwala to na bezpośrednie połączenie z routerem bez konieczności wpisywania hasła bezprzewodowego.

Aby włączyć funkcję WPS w routerze, należy zapoznać się z instrukcją obsługi routera.

- > Uruchom WPS na routerze, naciskając odpowiedni przycisk.
- > Po wejściu w funkcję Ustawienia WPS naciśnij ponownie pokrętło Scroll&Select/Snooze, aby nawiązać połączenie WPS.
- Można również skorzystać z funkcji WPS w Kreatorze sieci. Aby to zrobić,  $\left(\overline{\bm{i}}\right)$ po wybraniu sieci bezprzewodowej, wybierz opcję Press button lub PIN. W przeciwnym razie można użyć funkcji Pomiń WPS, aby przejść do ręcznego wprowadzania hasła.
- $\left(\mathbf{i}\right)$ Aby wyświetlić więcej informacji na temat bieżącego połączenia, wybierz opcję Show settings.
- Wybierz opcję Ustawienia ręczne, jeśli znasz parametry swojej sieci i chcesz  $\left(\overline{\mathbf{i}}\right)$ skonfigurować je ręcznie. Postępuj zgodnie z instrukcjami na wyświetlaczu.
- $\left(\overline{\bm{i}}\right)$ Wybierz opcję Usuń profil sieciowy, aby usunąć ustawienia połączenia, które nie są już wymagane.
- $\left(\overline{\mathbf{i}}\right)$ Jeśli chcesz utrzymać połączenie sieciowe w stanie bezczynności urządzenia, wybierz Allow network connection while idlele > Yes. Jednakże spowoduje to

#### **12.3 Asysten konfiguracji**

- $\left(\overline{\mathbf{i}}\right)$ Przy pierwszym włączeniu urządzenia i po dokonaniu ustawień fabrycznych, automatycznie uruchamia się kreator konfiguracji.
- > Najpierw wybierz język wyświetlania, a gdy na wyświetlaczu pojawi się komunikat Uruchomić > TAK.

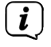

Jeśli wybierzesz NIE, kreator zakończy pracę i będziesz musiał ręcznie dokonać niezbędnych ustawień.

Zostaniesz teraz poprowadzony krok po kroku przez ustawienia.

- > W obszarze Format czasu, wybrać żądany format wyświetlania czasu (punkt 12.1.3).
- > W następnym kroku należy wybrać źródło, z którym ma być zsynchronizowany czas (szczegóły w punkcie 12.1.2).
- > Można wtedy skonfigurować połączenie sieciowe WLAN. Więcej szczegółów w punkcie 12.2.
- > Aby zakończyć działanie kreatora, należy nacisnąć pokrętło przewijania i wyboru/wybierania/wybierania drzemki, gdy na wyświetlaczu pojawi się komunikat Setup Wizard completed.

#### **12.4 Podświetlenie**

W obszarze Konfiguracja systemu> Podświetlenie można dostosować jasność wyświetlacza do pracy i trybu gotowości. Możesz wybierać pomiędzy Wysoki, Medium i Niski Potwierdź wybór naciskając pokrętło Scroll&Select/Snooze. W opcji Timeout można ustawić czas, po którym wyświetlacz jest automatycznie przyciemniany.

#### **12.5 Język**

W menu Ustawienia systemowe > Język można zmienić język systemu. Potwierdź wybór naciskając pokrętło Scroll&Select/Snooze.

#### **12.6 Ustawienia fabryczne**

W menu Ustawienia systemowe > Język można zmienić język systemu. Potwierdź swój wybór naciskając pokrętło przewijania i wyboru/wybierania drzemki.

#### **12.7 Info**

Aktualnie zainstalowana wersja oprogramowania jest wyświetlana w Konfiguracja > Info.

#### **12.8 Aktualizacja oprogramowania**

Oprogramowanie TECHNIRADIO 5 IR może być aktualizowane przez Internet.

- > Wybierz opcję Ustawienia automatycznego sprawdzania oprogramowania, aby włączyć lub wyłączyć okresową kontrolę nowej wersji oprogramowania.
- > Wybierz Check Now, aby rozpocząć sprawdzanie nowej wersji

oprogramowania.

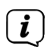

Jeśli zainstalowane jest nowe oprogramowanie, nie wolno wyłączać ani odłączać urządzenia od zasilania. To może spowodować szkody.

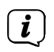

Jeśli zostanie znaleziona aktualizacja oprogramowania, postępuj zgodnie z instrukcjami na wyświetlaczu.

 $\left(\overline{\mathbf{i}}\right)$ 

Aby znaleźć i pobrać aktualizacje oprogramowania, urządzenie musi być podłączone do Internetu. Nie należy wyłączać ani odłączać zasilania podczas procesu aktualizacji!

#### **13 Czyszczenie urządzenia**

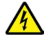

# **A** OSTRZEŻENIE!

Aby uniknąć ryzyka porażenia prądem, nie należy czyścić urządzenia mokrą szmatką ani pod bieżącą wodą. Przed przystąpieniem do czyszczenia należy odłączyć zasilacz sieciowy.

 $\left(\mathbf{i}\right)$ Nie wolno używać gąbek do szorowania, proszku do szorowania ani rozpuszczalników, takich jak alkohol czy benzyna.

> Oczyścić obudowę miękką ściereczką zwilżoną wodą.

# **14 Pomoc w rozwiązywaniu problemów**

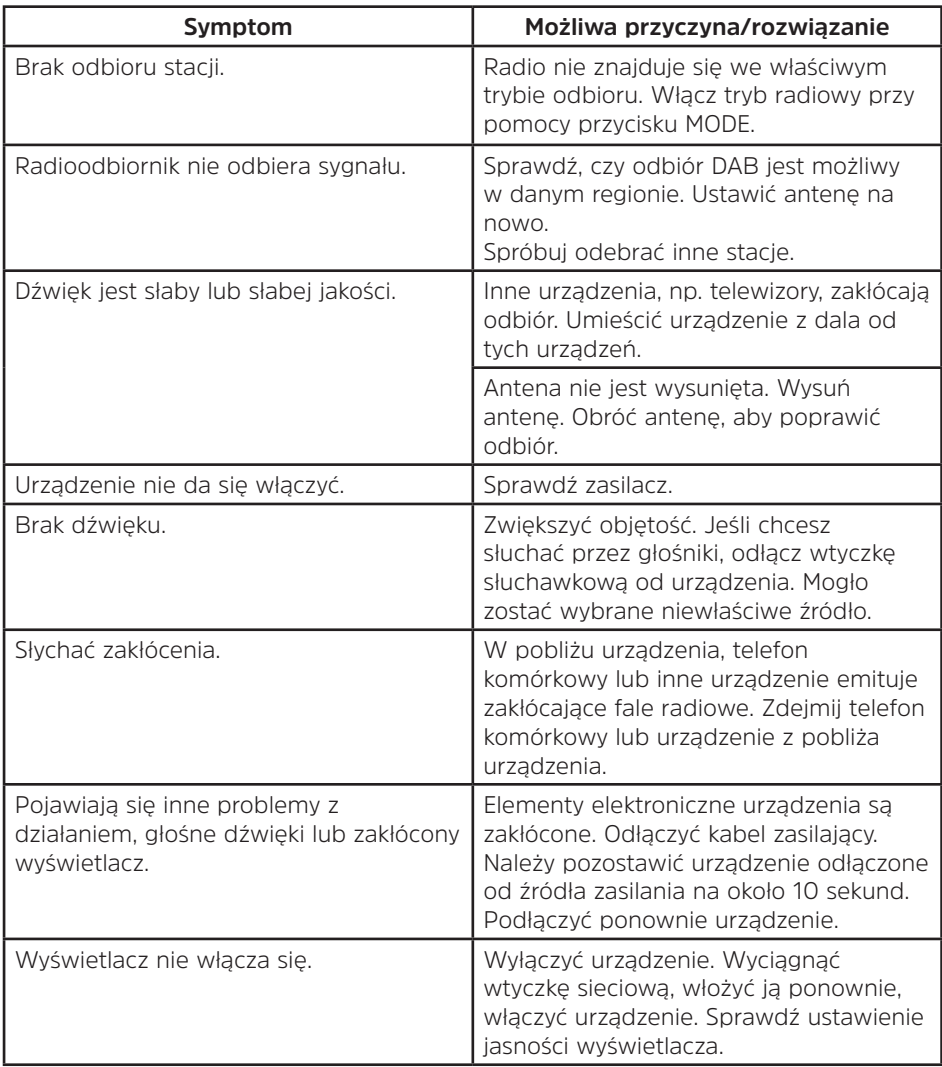

# **15 Dane techniczne**

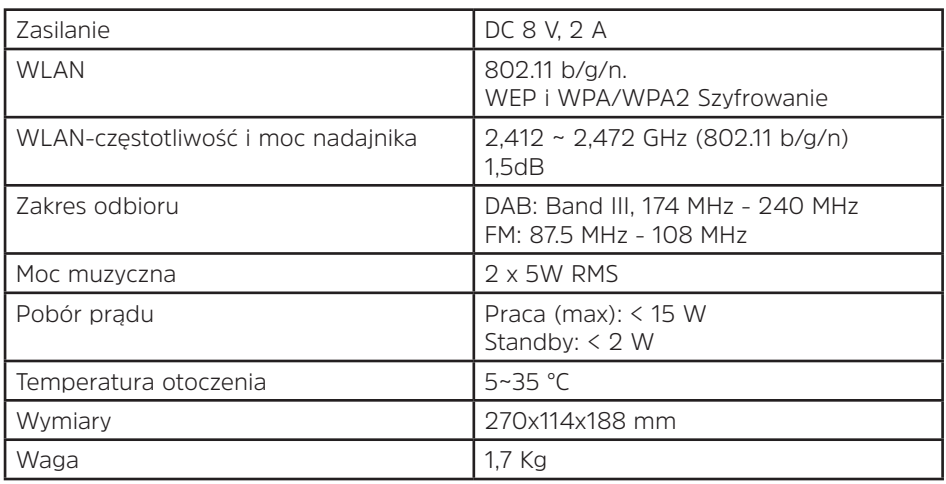

# **Dane techniczne zastosowanego zasilacza**

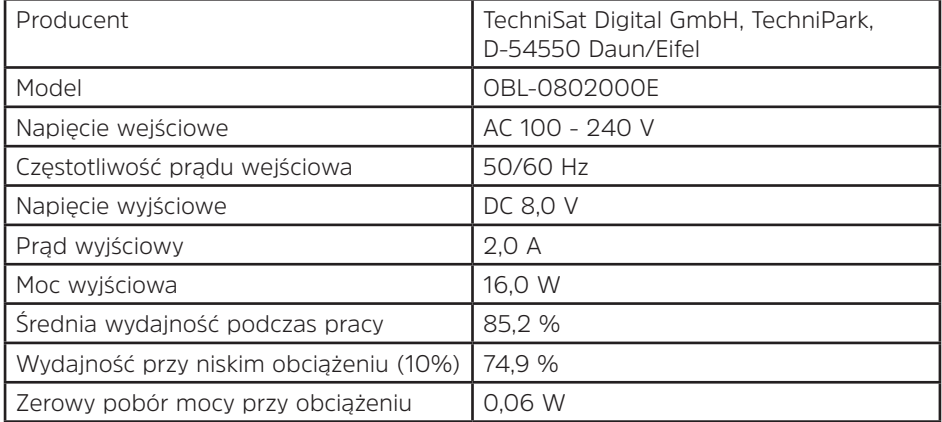

Wymiary są wartościami przybliżonymi

# DE EN

# Instruction Manual **TECHNIRADIO** 5 IR

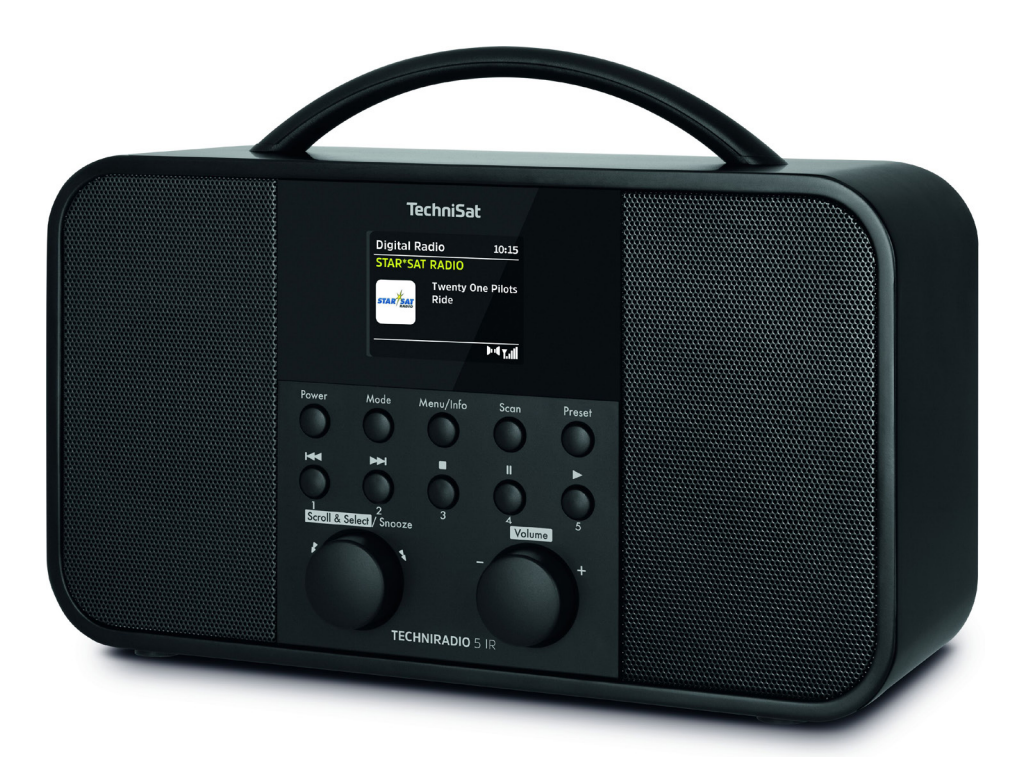

# **TechniSat**

#### **Foreword**

#### **Dear Customer,**

Thank you for choosing a TechniSat digital radio.

This instruction manual is intended to help you get to know the extensive functions that your new unit offers and to make the best use of them. It will help you to use the product as intended and safely. It is intended for anyone installing, operating, cleaning or disposing of the unit.

Store the instruction manual in a safe place for later use.

A current version of the instruction manual can be found in the download area for your product on the TechniSat website at www.technisat.de.

We hope you enjoy your TechniSat digital radio!

The TechniSat Team

# 1 Contents

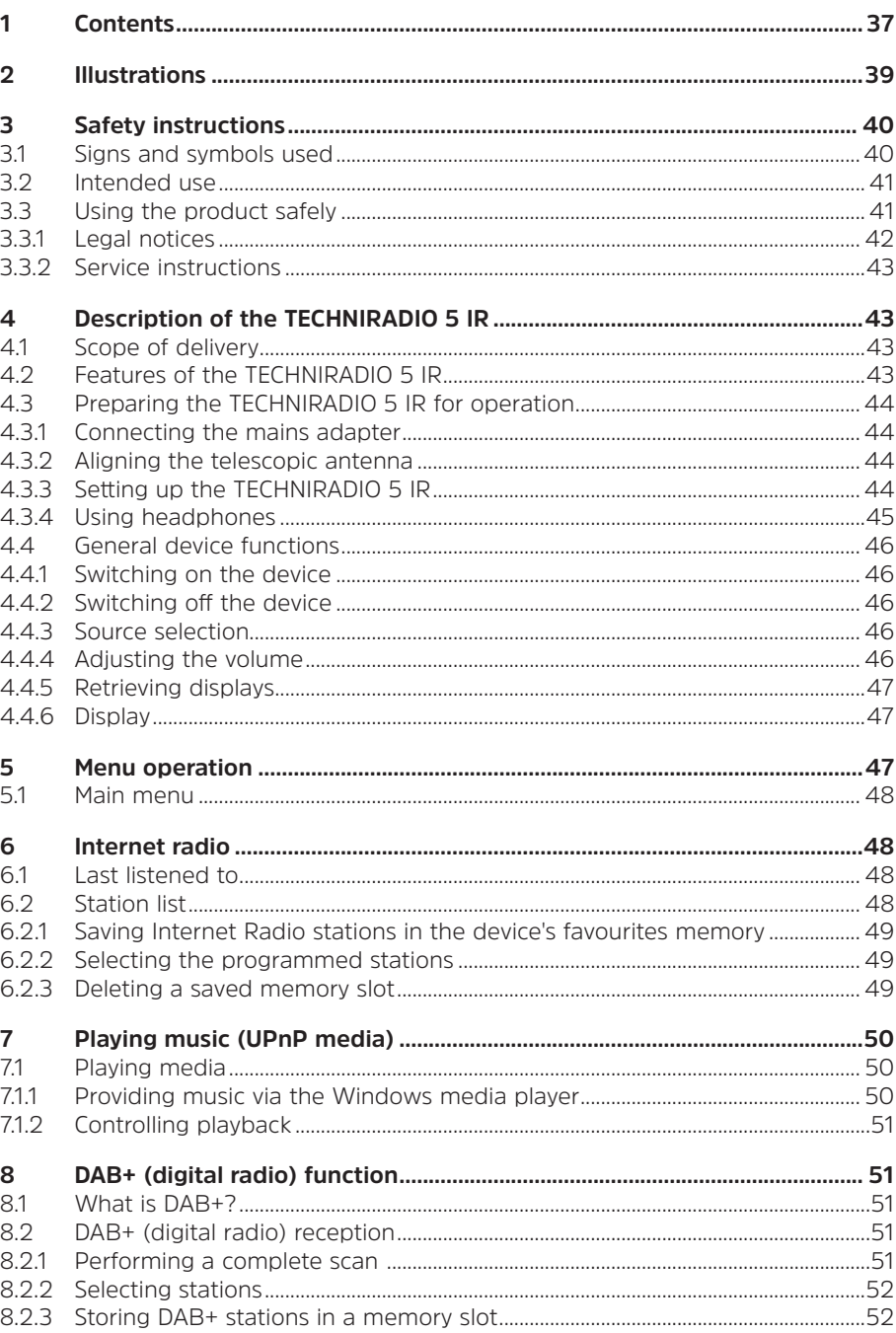

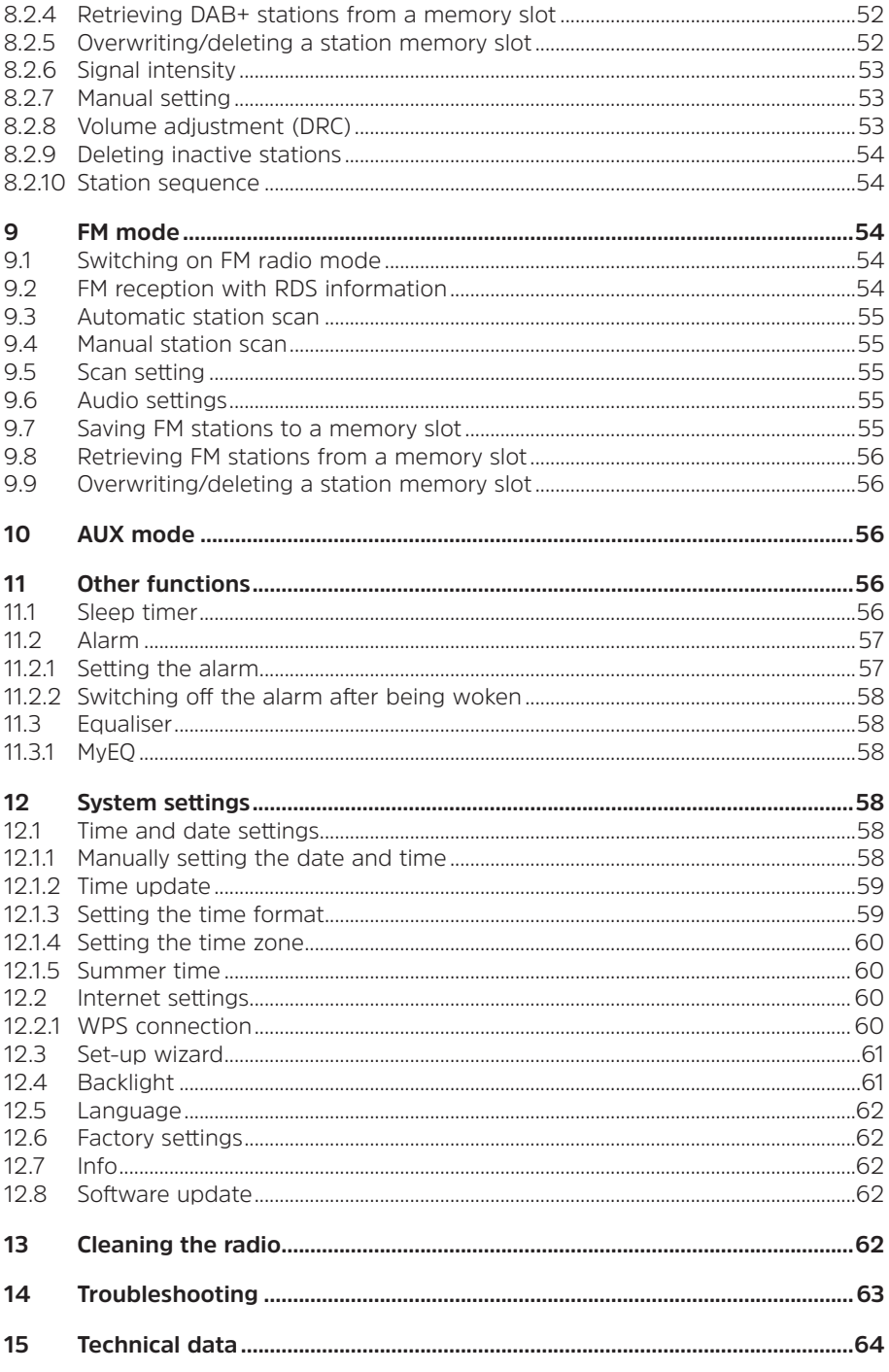

#### **2 Illustrations**

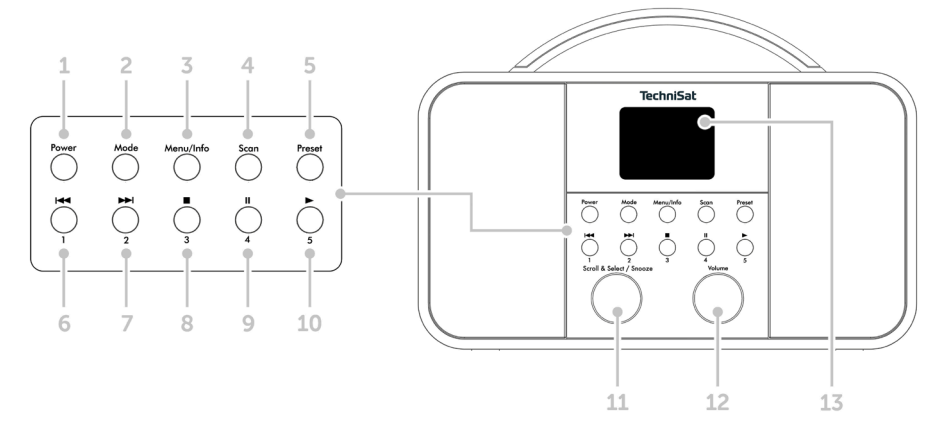

- **Power** On/Standby
- **Mode** Switch source
- **Menu/Info** Main menu and info displays
- **Scan** Station scan
- 5 **Preset** Favourites memory slots<br>6 Previous Track/Search (UPnP mus
- Previous Track/Search (UPnP music playback), One-touch button 1
- Next Track/Search (UPnP music playback), One-touch button 2
- Stop (UPnP music playback), One-touch button 3
- Pause (UPnP music playback), One-touch button 4
- Play (UPnP music playback), One-touch button 5

# **Scroll&Select/Snooze rotary knob**

- **Volume +/-** (Volume rotary knob)
- Colour display
- Telescopic antenna
- Mains power supply DC In, 8 V, 2 A
- Aux In (3.5 mm)
- Headphone socket (3.5 mm)

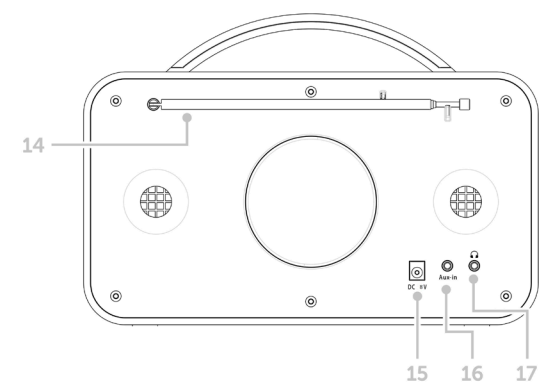

#### **3 Safety instructions**

#### **3.1 Signs and symbols used**

#### **In this instruction manual:**

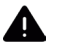

Indicates a safety instruction which can lead to serious injuries or death if not observed. Note the following signal words:

**DANGER** - Serious / fatal injury

**WARNING** - Serious injury, possibly fatal

**CAUTION** - Injury

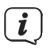

This identifies information that must always be observed to prevent defects, data loss/misuse and undesired operation. It also describes additional functions of your unit.

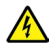

Beware of electrical voltage. Follow all safety instructions to avoid electric shock. Do not open the device under any circumstances.

#### **On the unit:**

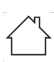

Indoor use - Devices with this symbol are only suitable for indoor use.

IП

Protection class II - Electrical devices of protection class II are electrical devices with continuous double and/or reinforced insulation and no connection options for a protective conductor. The casing of an electrical device of protection class II, which is enclosed in an insulating material, can form part or all of the additional or reinforced insulation.

 $C \epsilon$  Your device bears the CE symbol and complies with all requisite EU standards.

 $\cancel{\mathbb{X}}$ 

Electronic devices do not belong in the household waste and must be disposed of properly in accordance with Directive 2002/96/EC of the European Parliament and of the Council dated January 27, 2003 concerning waste electrical and electronic equipment. Please return this unit to the designated public collection point for disposal at the end of its service life.

#### **3.2 Intended use**

The TECHNIRADIO 5 IR has been developed for the reception of DAB+/FM/Internet radio stations.

The device has been designed for private use and not for commercial purposes.

#### **3.3 Using the product safely**

Please take note of the following information to minimise safety risks, to prevent damage to the device and to make a contribution to environmental protection. Please read all of the safety information carefully and keep it for future reference. Always follow all warnings and instructions in this instruction manual and on the back of the device.

# **A** WARNING!

Never open the device! Touching live parts can be fatal!

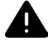

# **WARNING!**

Risk of suffocation! Keep packaging and parts thereof away from children. Risk of suffocation from films and other packaging materials.

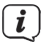

Observe all of the following instructions for the intended use of the device and to prevent damage to the device and injury to persons.

- Do not repair the device yourself. Repairs should only be carried out by trained experts. Contact our customer service department.
- The device should only be operated under the intended environmental conditions.
- Do not expose the device to dripping or splashing water. If water has penetrated the device, switch it off and inform the Service department.
- Do not expose the device to heat sources which could heat it up more than normal use will.
- If you detect a device defect, odour or smoke, a major malfunction, or damage to the housing, inform the Service department immediately.
- The device must only be operated using the supplied mains adapter. Never try to operate the device at any another voltage.
- If the device shows signs of damage, it must not be put into operation.
- Do not put the device into operation in the vicinity of bath tubs, showers, swimming pools or running/splashing water. There is a risk of electric shock and/or device defects.
- Foreign bodies, e.g. nails, coins, etc. must not be allowed to fall inside the device. Do not touch the connection contacts with metal objects or your fingers. This could lead to short-circuits.
- This device is not intended to be used by people (including children) with limited physical, sensory or mental capacities or lack of experience and/or knowledge, unless they are supervised by a person responsible for their safety or they are instructed by them as to how to use the device.
- Modifications to the device are prohibited.

#### **3.3.1 Legal notices**

 $\left(\mathbf{i}\right)$ TechniSat herewith declares that the radio system model TECHNIRADIO 5 IR corresponds to Directive 2014/53/EU. The complete text of the EU Declaration of Conformity is available at the following web address:

http://konf.tsat.de/?ID=22307

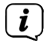

TechniSat accepts no liability for product damage as a result of external influences, wear or improper handling, unauthorised repairs, modifications or accidents.

 $\left(\overline{\mathbf{i}}\right)$ 

Changes and printing errors reserved. Version 12/19. Copying and reproduction are subject to the publisher's consent. The respective current version of the instructions can be downloaded in pdf format from the download area of the TechniSat Homepage at www.technisat.de.

 $\left(\mathbf{i}\right)$ TechniSat and TECHNIRADIO 5 IR are registered trademarks of:

#### **TechniSat Digital GmbH**

TechniPark Julius-Saxler-Strasse 3 D-54550 Daun/Eifel, Germany www.technisat.de

The names of the companies, institutions or brands referred to are trademarks or registered trademarks of the respective owners.

#### **3.3.2 Service instructions**

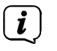

This product is quality-tested and provided with the legally-specified warranty period of 24 months from the date of purchase. Please keep your receipt as proof of purchase. In the event of warranty claims, please contact the product dealer.

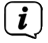

 $\left(\overline{\mathbf{i}}\right)$ 

Should you experience a problem with this unit, or for queries and information, our Technical Hotline is available:

> Mon. - Fri. 8:00 am - 6:00 pm on: +49 (0) 3925 9220 1800.

Repairs can also be ordered directly online at www.technisat.de/reparatur.

If the device needs to be returned, please use the following address only:

#### **TechniSat Digital GmbH**

Service-Center Nordstr. 4a 39418 Stassfurt, Germany

#### **4 Description of the TECHNIRADIO 5 IR**

#### **4.1 Scope of delivery**

The scope of delivery includes: 1 x TECHNIRADIO 5 IR, 1 x Instruction manual, 1 x Mains adapter

#### **4.2 Features of the TECHNIRADIO 5 IR**

The TECHNIRADIO 5 IR is comprised of a DAB+/FM/Internet radio receiver with the following functions:

- You can store up to 40 DAB+/FM and Internet stations respectively.
- The radio can receive the following frequencies: FM 87.5-108 MHz (analogue) and DAB+ Band III, 174-240 MHz (digital).
- Music playback via UPnP network sharing.
- The device has a colour display showing the date and time.
- 5 one-touch buttons.
- Alarm function and sleep timer

#### **4.3 Preparing the TECHNIRADIO 5 IR for operation**

#### **4.3.1 Connecting the mains adapter**

> Insert the mains adapter DC plug into the socket marked **DC 8V 2A** on the back of the TECHNIRADIO 5 IR. Then insert the mains plug into a 100-240V  $\sim$ 50/60Hz mains socket.

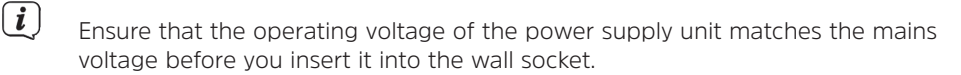

- $\left(\mathbf{i}\right)$ Do not operate the device if the power supply unit/cable is defective or if the device is damaged in any other way.
- $\left(\mathbf{i}\right)$ Even when switched off and on standby, the device is still connected to the mains power supply. If you do not intend to use the device for a prolonged period, remove the mains plug from the power outlet. Only pull on the plug, not on the cable.

#### **4.3.2 Aligning the telescopic antenna**

The number and quality of the stations to be received depend on the reception conditions at the installation location. Excellent reception can be achieved using the telescopic antenna.

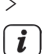

> Align the telescopic antenna and extend it.

The exact alignment of the telescopic antenna is often important, in particular at the outskirts of the DAB+ reception area. On the Internet you can quickly find the location of the nearest transmission tower by visiting www.dabplus. de.

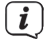

Start the first scan at a window pointing in the direction of the transmission mast. If the weather conditions are poor, DAB+ reception may be limited.

 $\left(\overline{\mathbf{i}}\right)$ Do not touch the telescopic antenna during station playback. This could compromise the reception and lead to sound dropouts.

#### **4.3.3 Setting up the TECHNIRADIO 5 IR**

> Place the device on a firm, secure and horizontal base. Make sure the area is well ventilated.

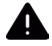

#### **WARNING!**

Do not place the radio on soft surfaces such as carpets and blankets, or near to curtains and wall hangings. These could obstruct the ventilation openings. The necessary flow of air could be interrupted as a result. This could potentially lead to fire in the device.

- Do not place the device near to sources of heat, such as radiators. Avoid direct sunlight and very dusty environments.
- $\boxed{\boldsymbol{i}}$ Please note that the device feet could leave coloured marks on some types of furniture surfaces in certain situations. Place a protective layer between your furniture and the device.
- $\left(\overline{\mathbf{i}}\right)$ Keep the TECHNIRADIO 5 IR away from devices that emit intense magnetic fields.

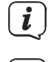

 $\left(\overline{\bm{i}}\right)$ 

Do not place any heavy objects on the device.

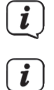

 $\left(\mathbf{i}\right)$ 

Route the mains cable in such a way that nobody can trip over it.

Ensure that the mains cable or the power supply unit are always easily accessible, so that the device can be quickly disconnected from the power supply! The power outlet should be as close to the device as possible. Avoid using multiple sockets!

In the case of malfunctions or detecting smoke or odour from the housing, remove the plug from the power outlet immediately!

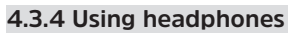

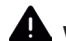

# **WARNING!**

Hearing impairment! Do not listen to music at a high volume. Doing so can cause permanent hearing impairment. Turn down the radio volume to the lowest volume before using headphones.

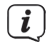

Only use headphones with a 3.5mm stereo jack plug.

- > Insert the headphone jack into the headphone socket on the back of the device. Sound will now only be heard via the headphones, the speaker is switched to mute.
- > If you would like to use the speakers again, unplug the headphones from the headphone jack on the radio.

#### **4.4 General device functions**

#### **4.4.1 Switching on the device**

 $\left(\overline{\mathbf{i}}\right)$ 

> Switch on the TECHNIRADIO 5 IR by pressing the **Power** button (1).

After switching on the device for the first time, you must first set the **[Language]**. To do this, select one of the available languages by turning the **Scroll&Select/Snooze knob**, then press the **Scroll&Select/Snooze knob** to confirm the selection. You can then launch the initial set-up wizard. Do this by selecting **Yes using the Scroll&Select knob**. Here you can set the date and time either via DAB/FM, Internet or no update (manual). An attempt is then made to establish a connection to a WLAN network. To do so, select the corresponding WiFi network and, if required, enter the WiFi password.

#### **4.4.2 Switching off the device**

> By briefly pressing the **Power** button you can switch the device to standby mode. The date and time are shown on the display. The display brightness in standby mode can be adjusted by following the instructions in Section 12.4.

#### **4.4.3 Source selection**

> Press the **MODE** button (2) to switch between **DAB+** (Digital Radio), **FM**, **Internet radio/music playback** and **Aux In** sources. Press the button repeatedly to do so.

Alternatively:

- > Hold down the **Menu/Info** button until the main menu opens.
- > Use the **Scroll&Select/Snooze knob** to select the **[Mode Selection]** item, then press the **Scroll&Select knob.**
- > Use the **Scroll&Select knob** to select the source you want, then confirm your selection by pressing the **Scroll&Select knob**.

#### **4.4.4 Adjusting the volume**

> Adjust the volume using the **Volume knob**. Turning to the right increases the volume; turning to the left reduces it.

The set volume is shown on the display by way of a bar chart.

#### **4.4.5 Retrieving displays**

> By repeatedly pressing the **Menu/Info** button, the following information can be viewed and scrolled through:

#### **Internet radio**:

Track, artist, description, genre, reliability, bit rate, playback buffer, date.

#### **Playing music** (UPnP media):

Playback progress, artist, album, bit rate, playback buffer, date.

#### **DAB+**

DLS: continuous text with additional information that broadcasters may provide genre, ensemble/multiplex (group name) frequency, channel, signal strength, signal error rate, bit rate, sound format, date, station name.

#### **FM mode:**

RT radio text (if transmitted), PTY - programme type, frequency, date.

#### **4.4.6 Display** Current source FM 15:36 Time 87.50MHz Station name, track, artist, additional info, menu, lists DKI Sur Status bar

 $\left(\overline{\mathbf{i}}\right)$ Depending on the selected function/source, the visual display shown may vary. Take note of the instructions on the display.

#### **5 Menu operation**

Navigation mostly involves using the **Menu/Info** button and turning/pressing the **Scroll&Select knob**:

- **Turn** > Navigate within menus (right: scroll downwards, left: scroll upwards), change values (right = increase value, left = reduce value).
- **Press** > Confirm/save selection.

The menu is separated into the respective submenu for the selected source containing the functions available for this source and the system menu for devicespecific settings.

Turn the **Scroll&Select/Snooze knob** to navigate within menus. To confirm a selection, press the **Scroll&Select/Snooze knob**.

**"\*"** highlights the current selection.

Press the **Menu/Info** button to go back a step in the menus or settings. To close a menu, press the **Menu/Info** button repeatedly (depending on which menu you are in) or wait approx. 15 seconds.

# **5.1 Main menu**

You can use the main menu to access all of the TECHNIRADIO 5 IR's functions and settings.

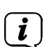

> Hold down the **Menu/Info** button until the main menu opens.

All the settings for the currently active source are now displayed to start with. In the main menu, use the **Scroll&Select/Snooze knob** to select the **[System settings]** item and press the **Scroll&Select/Snooze knob** to open the system settings.

#### **6 Internet radio**

The TECHNIRADIO 5 IR is equipped with an Internet radio receiver. In order to receive Internet radio stations/broadcasts, you need a WiFi router with Internet access.

> Press the **Mode** button until Internet Radio appears on the display.

Alternatively:

#### > Select **Main Menu > Select Mode > Internet Radio**

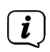

 $\left(\overline{\mathbf{i}}\right)$ 

If you are starting Internet radio for the first time without having configured a WiFi connection, the search wizard appears showing you all the WiFi networks within range. Use the **Scroll&Select/Snooze knob** to select the WiFi network you recognise and enter the relevant password using the displayed keyboard. Then select  $\bullet\ast$ . If the password entered is correct, a connection to the

network is now established. The signal bar  $\bullet$  in the status bar of the display indicates whether the connection has been established.

Select  $\epsilon$  and  $\epsilon$  to abort the data entry. If you make a typing error you can delete the last letter entered using  $B KSP$ .

#### **6.1 Last listened to**

- > Select **Main Menu > Last Listened To** to view a list of the stations last played.
- > Use the **Scroll&Select/Snooze knob** to select a station, and play it by pressing the **Scroll&Select/Snooze knob** again.

#### **6.2 Station list**

- > Select **Main Menu >Station List** and press the **Scroll&Select/Snooze knob.**
- $\left(\overline{\mathbf{i}}\right)$ Under Station List, all Internet radio stations are displayed, separated into different categories.

Moreover, you also have access to your favourites here.

- > Based on a category/country/genre, select a station and confirm your selection.
- $\left(\overline{\mathbf{i}}\right)$

To add a station to the My Favourites list, hold down the **Scroll&Select/ Snooze knob** during playback until "Favourite added" appears.

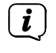

 $\left(\mathbf{i}\right)$ 

To obtain additional information on the station currently being played, press the **Menu/Info** button.

To add your own stations, please register them on the website https:// smartradio.frontier-nuvola.net/. To do so, you need an access code that you can request in the TECHNIRADIO 5 IR under **Internet Radio > Main Menu > Station List> Help**. Note the "Instructions on saving favourites" in the download area of the TECHNIRADIO 5 IR.

#### **6.2.1 Saving Internet Radio stations in the device's favourites memory**

The device memory can store up to 40 stations.

- > Setting the desired stations.
- > Hold down the **Preset** button until the Favourites list is displayed.
- > Use the **Scroll&Select/Snooze knob** to select a storage slot and confirm the selection by pressing the **Scroll&Select/Snooze knob**.
- > "Saved" appears in the display and the station can immediately be accessed in this favourites slot.

Alternatively:

> Hold down one of the **One-touch buttons** 1.5

#### **6.2.2 Selecting the programmed stations**

- > Briefly press the **Preset** button and use the **Scroll&Select/Snooze knob** to select a favourites memory slot.
- > Press the **Scroll&Select/Snooze knob** to play the station.

Alternatively:

> Hold down one of the **One-touch buttons** 1.5

#### **6.2.3 Deleting a saved memory slot**

> Save a new station to the respective favourites memory slot.

### **7 Playing music (UPnP media)**

You have the option of using the TECHNIRADIO 5 IR to play music located on a UPnP server. To do so, a connection to the WiFi network on which a UPnP server is located is required. Please observe the instructions in Section 12.1 for setting up a WiFi connection.

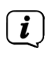

 $\left(\overline{\mathbf{i}}\right)$ 

The UPnP media server must be located on the same network as the TECHNIRADIO 5 IR.

> Press the **Mode** button as often as required until Play Music is shown on the display.

Alternatively:

# > Select **Main Menu > Select Mode > Play Music**

If you are starting Internet radio for the first time without having configured a WiFi connection, the search wizard appears showing you all the WiFi networks within range. Use the **Scroll&Select/Snooze knob** to select the WiFi network you recognise and enter the relevant password using the displayed keyboard. Then select  $\bullet \bullet$ . If the password entered is correct, a connection to the

network is now established. The signal bar  $\bullet$  in the status bar of the display indicates whether the connection has been established.

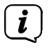

Select  $\overline{c}$  and  $\overline{c}$  to abort the data entry. If you make a typing error you can delete the last letter entered using  $\overline{\phantom{a}}$ 

#### **7.1 Playing media**

- > Select **Shared Media** followed by the server on which your music is located.
- $\left(\overline{\mathbf{i}}\right)$

The folder structure display depends on the folder structure on your media server.

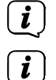

Select **Playback list**, to play lists on your media server.

The menu has **random playback** and**repeat** playback options available. A corresponding symbol appears in the status bar.

#### **7.1.1 Providing music via the Windows media player**

As an alternative to a UPnP server, it is also possible for you to play music using Windows Media Player starting from version 10. To do so, music sharing must be set up in Windows Media Player.

> Ensure that the Windows PC and the TECHNIRADIO 5 IR are located in the same network and switched on.

- > Start the Media Player and enable media streaming sharing.
- > If required, select the TECHNIRADIO 5 IR in the following device overview and select **Allow**.

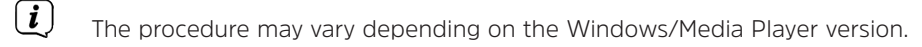

#### **7.1.2 Controlling playback**

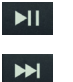

 $H$ 

Play/Pause track (buttons 10 and 9).

Next Track/Search (hold down for Search).

Previous Track/Search (hold down for Search).

Stop playback.

#### **8 DAB+ (digital radio) function**

#### **8.1 What is DAB+?**

DAB+ is a new digital format through which crystal clear sound with no noise can be heard. In contrast to conventional analogue radio stations, DAB+ can be used to broadcast multiple stations on one and the same frequency. This is referred to as an ensemble or multiplex. An ensemble is comprised of the radio station, as well as several service components or data services which are broadcast individually by the radio stations. For further information, please visit e.g. www.dabplus.de or www.dabplus.ch.

#### **8.2 DAB+ (digital radio) reception**

> Press the **Mode** button until **[DAB]** appears on the display.

If DAB+ is being started for the first time, a complete scan will be performed. After the scan is complete, the first station is played back in alphanumeric order.

#### **8.2.1 Performing a complete scan**

 $\left(\mathbf{i}\right)$ The automatic scan (**Complete scan**) scans all DAB+ band III channels and thereby finds all stations being broadcast within the reception area.

After the scan is complete, the first station is played back in alphanumeric order.

> In order to perform a complete scan, press the **Scan** button.

Alternatively:

 $\left(\mathbf{i}\right)$ 

 $\left(\mathbf{i}\right)$ 

> Select **Main Menu > Full Scan** and press the **Scroll&Select/Snooze knob**.

- > **[Scanning...]** appears on the display.
- $\overline{\mathbf{i}}$

During the scan a progress bar and the number of stations found is displayed.

If no stations are detected, check the telescopic antenna and, if required, change the installation location.

### **8.2.2 Selecting stations**

- > Turn the **Scroll&Select/Snooze knob** to access the station list and scroll through the available stations.
- > Press the **Scroll&Select/Snooze knob** to play a station.

# **8.2.3 Storing DAB+ stations in a memory slot**

The device memory can store up to 40 stations.

- > Setting the desired stations.
- > Hold down the **Preset** button until the Favourites list is displayed.
- > Use the **Scroll&Select/Snooze knob** to select a storage slot and confirm the selection by pressing the **Scroll&Select/Snooze knob**.
- > "Saved" appears in the display and the station can immediately be accessed on this favourites slot.

Alternatively:

> Hold down one of the **One-touch buttons** 1.5

# **8.2.4 Retrieving DAB+ stations from a memory slot**

- > Briefly press the **Preset** button and use the **Scroll&Select/Snooze knob** to select a favourites memory slot.
- > Press the **Scroll&Select/Snooze knob** to play the station.

Alternatively:

> Hold down one of the **One-touch buttons** 1.5

# **8.2.5 Overwriting/deleting a station memory slot**

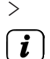

> Simply save a new station in a favourite memory slot as described.

When retrieving the factory settings all memory slots are deleted.

#### **8.2.6 Signal intensity**

> Briefly press the **Menu/Info** button repeatedly until the signal strength bar is displayed.

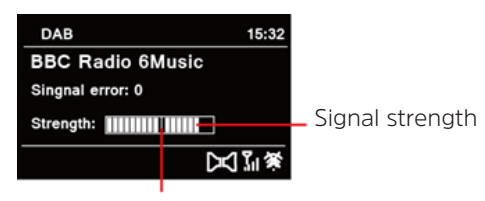

Minimum signal strength

> The display shows the signal strength using a bar graph. The mark shows the minimum signal strength.

Stations with a signal intensity below the required minimum signal intensity are not transmitting a strong enough signal. Readjust the telescopic antenna.

#### **8.2.7 Manual setting**

This menu item is used to check the reception channels and can be used to align the antenna. Furthermore, stations can be added manually.

- > Select **Main Menu > Set Manually** and press the **Scroll&Select/Snooze knob**.
- > Select a channel (5A to 13F) using the **Scroll&Select/Snooze knob**. The signal intensity will now be shown on the display. If a DAB+ station is being received on a channel, the station ensemble name is displayed. The antenna can now be aligned to the maximum signal intensity.
- $\left(\mathbf{i}\right)$

 $\left(\mathbf{i}\right)$ 

Stations with a signal intensity below the required minimum signal intensity are not transmitting a strong enough signal.

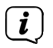

If there are stations on the set frequency or channel that have not yet been stored in the station list, they will now also be saved.

#### **8.2.8 Volume adjustment (DRC)**

With the **Volume Adjustment** menu item, the compression rate is set which balances the dynamic variations and thereby the accompanying volume variations.

> Select **Main Menu > Adjust Volume** and press the **Scroll&Select/Snooze knob**.

> Use the **Scroll&Select/Snooze knob** to select one of the options:

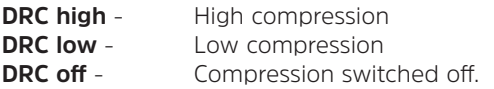

> Confirm the selection by pressing the **Scroll&Select/Snooze knob**.

#### **8.2.9 Deleting inactive stations**

This menu item is for removing old stations and those no longer being received from the station list.

> Select **Main Menu > Delete Inactive Stations** and press the **Scroll&Select/ Snooze knob**.

This is followed by the **[Delete]** prompt asking if the inactive stations are to be deleted.

> Using the **Scroll&Select/Snooze knob**, select the **[Yes]** item and confirm by pressing the **Scroll&Select/Snooze knob**.

#### **8.2.10 Station sequence**

The stations in the station list are usually displayed in alphanumeric sequence. If you want to change this, please proceed as follows:

- > Select **Main Menu > Station Sequence** and press the **Scroll&Select/Snooze knob**.
- > Select Alphanumeric, Provider or Valid and press the **Scroll&Select/Snooze knob** to accept the setting.

### **9 FM mode**

#### **9.1 Switching on FM radio mode**

- > Switch to FM mode by pressing the **MODE** button.
- > **[FM]** is shown on the display.
- $\left(\begin{matrix}\mathbf{i}\end{matrix}\right)$ When switching on for the first time, the frequency 87,5 MHz is set.
	- If you have already set or saved a station, the radio plays the last station set.
	- In the case of RDS stations, the station name appears.
	- Align the telescopic antenna to improve reception.

#### **9.2 FM reception with RDS information**

RDS is a procedure for broadcasting additional information via FM stations. Broadcasters with RDS broadcast their station name or the programme type, for example. This is shown on the display. The device can show the RDS information **RT** (Radio text), **PS** (Station name), **PTY** (Programme type).

 $\overline{\mathbf{i}}$  $\overline{\mathbf{i}}$  $\boxed{i}$ 

#### **9.3 Automatic station scan**

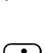

> Press the **Scan** button to automatically search for the next station with sufficient signal intensity.

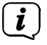

If an FM station with sufficient signal intensity is found, the scan stops and the station is played. If an RDS station is being received, the station name appears

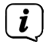

Please use the manual station scan for setting weaker stations.

#### **9.4 Manual station scan**

and, possibly, radio text.

 $\left(\mathbf{i}\right)$ 

> Turn the **Scroll&Select/Snooze knob** to set the station or frequency you want.

The display shows the frequency in steps of 0,05 MHz.

#### **9.5 Scan setting**

In this menu item it is possible to set the sensitivity of the scan.

- > Select **Main Menu > Scan Settings** and press the **Scroll&Select/Snooze knob**.
- > Select whether the scan should only stop for stations with a strong signal **[> YES]** or for all stations (including stations with a weak signal) **[> NO]**.
- $(i)$ With the > **NO** setting, the scan stops automatically upon detecting each available station. This can result in weak stations being played with background noise.
- > Press the **Scroll&Select/Snooze knob** to save.

#### **9.6 Audio settings**

- > Select **Main Menu > Audio Settings** and press the **Scroll&Select/Snooze knob**.
- > Using the **Scroll&Select/Snooze knob, select [Mono Only] > YES** or **NO** to play back in stereo (Mono Only = No) or only in mono if the FM reception is weak.
- > Press the **Scroll&Select/Snooze knob** to save.

#### **9.7 Saving FM stations to a memory slot**

The device memory can store up to 40 stations.

- > Setting the desired stations.
- > Hold down the **Preset** button until the Favourites list is displayed.
- > Use the **Scroll&Select/Snooze knob** to select a storage slot and confirm the selection by pressing the **Scroll&Select/Snooze knob**.

> "Saved" appears in the display and the station can immediately be accessed in this favourites slot.

Alternatively:

> Hold down one of the **One-touch buttons** 1...5.

#### **9.8 Retrieving FM stations from a memory slot**

- > Briefly press the **Preset** button and use the **Scroll&Select/Snooze knob** to select a favourites memory slot.
- > Press the **Scroll&Select/Snooze knob** to play the station.

Alternatively:

> Hold down one of the **One-touch buttons** 1...5.

#### **9.9 Overwriting/deleting a station memory slot**

> Simply save a new station in the respective memory slot as described.

 $\left(\mathbf{i}\right)$ When retrieving the factory settings all memory slots are deleted.

#### **10 AUX mode**

In Aux mode you can connect external devices and music players such as smartphones to the TECHNIRADIO 5 IR and play music. To do this you need a standard jack on a cinch cable (3.5 mm stereo). Insert the cable into the Aux In port on the back of the TECHNIRADIO 5 IR and connect this to the headphone socket on your music player or smartphone.

- > Press the **MODE** button to switch to AUX mode.
- > **[AUX In]** appears on the display.
- > Start playing music on your external device.

Set your external device to maximum volume and then set the normal volume level on your TECHNIRADIO 5 IR. If the volume on the external device is set too low, this can cause background noise.

# **11 Other functions**

#### **11.1 Sleep timer**

 $\left(\mathbf{i}\right)$ 

The sleep timer automatically switches the TECHNIRADIO 5 IR to **Standby** after the set time.

- > Select **Main Menu > System Settings > Sleep** and press the **Scroll&Select/ Snooze knob**.
- > Use the **Scroll&Select/Snooze knob** to select a period after which the TECHNIRADIO 5 IR should switch off. You can choose between **Off**, **10**, **15**, **30**, **45** and **60** minutes.

# > Press the **Scroll&Select/Snooze knob to accept the setting**.

 $\left(\mathbf{i}\right)$ 

When the sleep timer is active, a moon symbol appears on the display showing the time still available.

#### **11.2 Alarm**

The alarm switches on the TECHNIRADIO 5 IR at the set time. 2 alarm times can be programmed. The description of how to programme Alarm 1 serves as an example.

#### **11.2.1 Setting the alarm**

- > Select **Main Menu > System Settings > Alarm** and press the **Scroll&Select/ Snooze knob**.
- > Use the **Scroll&Select/Snooze knob** to select an alarm you want to set up, then press the **Scroll&Select knob**.
- > The specific alarm parameters can then be set.

#### **Repeat**

> Here you can select from **Off** (alarm is switched off), **Daily** (every day of the week), **Once**, **Weekdays** (Mon - Fri) or **Weekends** (Sat and Sun). Press the **Scroll&Select/Snooze knob** to accept the setting.

#### **Time and date**

> Here you can enter the alarm time and date (if required). First use the **Scroll&Select/Snooze knob** to select the hours and press the **Scroll&Select knob** to accept. Then enter the minutes. Accept these in the same way, by pressing the **Scroll&Select/Snooze knob**.

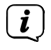

If **Repeat> [Once]** has been selected, you must also enter the date as well as the time.

#### **Mode**

> You then enter the source. The available options are **BUZZER**, **Internet Radio**, **DAB** or **FM**. Press the **Scroll&Select/Snooze knob** to accept the setting.

#### **Programme**

If you have selected **Internet Radio**, **DAB** or **FM**, you can then enter whether or not you want to be woken up by the **last station listened to** or by one from your **Favourites list**.

### **Volume**

> Finally you can set the alarm volume using the **Scroll&Select/Snooze knob**. Press the **Scroll&Select/Snooze knob** to accept.

# **Save**

> Press the **Scroll&Select/Snooze knob** to save the alarm.

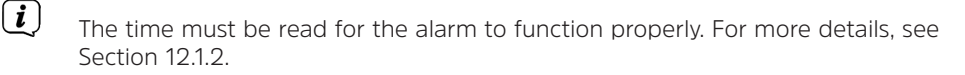

 $\left(\mathbf{i}\right)$ When an alarm is active, an alarm symbol appears on the display.

#### **11.2.2 Switching off the alarm after being woken**

- > Press the **Power** button to switch the alarm off.
- $(i)$ If you want to activate the snooze function, press the **Scroll&Select/ Snooze knob** repeatedly when an alarm is active.

#### **11.3 Equaliser**

You can use the equaliser to adjust the sound according to your preferences.

- > Select **Main Menu > System Settings > Equaliser** and press the **Scroll&Select/Snooze knob**.
- > Use the **Scroll&Select/Snooze knob** to select one of the available equaliser presets (**Normal**, **Middle**, **Jazz**, **Rock**, **Soundtrack**, **Classic**, **Pop**, **News** or **MyEQ**). Press the **Scroll&Select/Snooze knob** to accept.

#### **11.3.1 MyEQ**

- > Select **Main Menu > System Settings > Equaliser > MyEQ** and press the **Scroll&Select/Snooze knob**.
- > Use the **Scroll&Select/Snooze knob** to select either **[Treble]** to adjust the treble, or **[Bass]** to adjust the bass. Then press the **Scroll&Select/Snooze knob**.
- > You can now use the **Scroll&Select/Snooze knob** to set a value between -10 and +10. Press the **Scroll&Select/Snooze knob** to accept the setting.

#### **12 System settings**

#### **12.1 Time and date settings**

#### **12.1.1 Manually setting the date and time**

Depending on the setting for time updates (Section 12.1.2), the date and time might have to be set manually.

- > Use the **Scroll&Select/Snooze knob** to select the **[Time/Date Setting]** item, then press the **Scroll&Select knob**.
- > The first digits (day) of the date flash and can be changed using the **Scroll&Select/Snooze knob**.
- > Press the **Scroll&Select/Snooze knob** to accept the setting.
- > The next date digits (month) then start to flash and can again be changed as described above.
- > Press the **Scroll&Select/Snooze knob** after every additional setting in order to go to the next setting.
- > Proceed with the time in the same way as described above.
- > After all settings have been made and the **Scroll&Select/Snooze knob** has been pressed for the final time, **[Time Saved]** appears on the display.

#### **12.1.2 Time update**

Here you can specify whether time updates should be carried out automatically via DAB+, FM or the Internet, or whether you wish to enter them manually (Section  $12.11$ .

- > In **System Settings > Time and Date**, select the **[Time Updating]** item.
- > Use the **Scroll&Select/Snooze knob** to select one of the following options:

**[Update from DAB]** (Update via DAB+ only) **[Update from FM]** (update only via FM) **[Update from Net]** (update via Internet) **[No Updates]** (time/date must be entered manually, see Section 12.1.1).

> Press the **Scroll&Select/Snooze knob** to save the setting.

# **12.1.3 Setting the time format**

Under **Set format** you can activate the 12 or 24 hour format.

> Use the **Scroll&Select/Snooze knob** to select one of the following options:

**[24 hours]**

**[12 hours]**

> Press the **Scroll&Select/Snooze knob** to save.

#### **12.1.4 Setting the time zone**

Under **Set Time Zone** you can enter the current location of the device.

> Use the **Scroll&Select/Snooze knob** to select a time zone, then save by pressing the **Scroll&Select knob.**

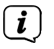

The setting is only visible and relevant if updating via the Internet has been selected.

#### **12.1.5 Summer time**

> Use the **Scroll&Select/Snooze knob** to select Summer Time **> On** or **> Off**.

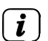

The setting is only visible and relevant if updating via the Internet has been selected.

#### **12.2 Internet settings**

> Select **System settings > Internet settings** to establish a connection to a WiFi network.

In this menu you will find some settings and information about Internet connection.

> Select **Network wizard** to establish a WiFi connection.

The network wizard shows you all the WiFi stations within range. Select the WiFi network you recognise and select **Skip WPS**. Then enter the appropriate password using the displayed keyboard. Then select  $\bullet$   $\bullet$  . If the password entered is correct, a connection to the network is now established. The signal

 $\mathbf{b}$  in the status bar of the display indicates whether the connection has been established.

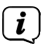

 $\left(\mathbf{i}\right)$ 

Select  $\epsilon$  and  $\epsilon$  to abort the data entry. If you make a typing error you can delete the last letter entered using  $\sqrt{B}$   $\overline{B}$   $\overline{B}$   $\overline{B}$  .

#### **12.2.1 WPS connection**

> Select **PBC WLAN set up** if your router has the WPS 2.0 function. This establishes a direct connection to the router without having to enter the WiFi password.

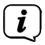

If you activate WPS on your router, please observe its instruction manual.

- > Start WPS on your router by pressing the corresponding button.
- > After you have called up the PBC WLAN set up function, press the **Scroll&Select/Snooze knob** button to establish the WPS connection.

You can also use the WPS function in the network wizard. To do this first select a WiFi network and then select the **Press Button** or **PIN** option. You can otherwise use **Skip WPS** to reach manual password entry.

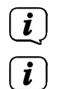

 $\left(\overline{\mathbf{i}}\right)$ 

To find out more about the current connection select **Settings**.

Select **Manual setting**, if you know your network parameters and would like to configure them manually. Take note of the instructions on the display.

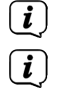

Select **Delete network profile** to delete connections no longer required.

If the network connection should be retained in standby, select **Enable Network Connection in Standby > Yes**. However, doing so will increase the power consumption.

#### **12.3 Set-up wizard**

- $\left(\mathbf{i}\right)$ On first switching on and after a factory settings reset, the set-up wizard is automatically launched.
- > First select the **Display Language** and then **> YES** as soon as **Perform now** is shown on the display.

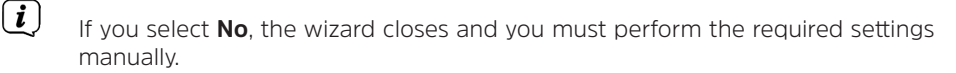

You will be taken through the settings in various steps.

- > Under Time format, select the desired display format for the time display (Section 12.1.3).
- > During the next step you must select via which source the time is to be synchronised (for more information refer to Section 12.1.2).
- > You can then set up a WiFi network connection. For more details, see Section  $12.2<sub>2</sub>$
- > Press the **Scroll&Select/Snooze knob** to close the wizard when Set-up Wizard Completed appears in the display.

#### **12.4 Backlight**

Under **System settings > Backlight** you can adjust the brightness of the display for Operation and for Standby . You can choose between **High**, **Medium** and **Low**. Confirm the selection by pressing the **Scroll&Select/Snooze knob**. Under **Auto Dim** you can set the time after which the display is automatically dimmed.

#### **12.5 Language**

You can alter the system language under **System settings > Language**. Confirm the selection by pressing the **Scroll&Select/Snooze knob.**

#### **12.6 Factory settings**

Select **System Settings > Factory settings** to reset the TECHNIRADIO 5 IR to its delivery status. Calling up the factory settings resets all changes and settings you have made!

#### **12.7 Info**

Under **System Settings > SW Version** you will see the currently installed software version.

#### **12.8 Software update**

The TECHNIRADIO 5 IR's software can be updated via the Internet.

> Select **Auto Update** to switch periodic checks for new software versions **On** or **Off**.

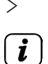

> Select **Check Now** to start checking for new software.

If new software is being installed, the device should not be switched off or disconnected from the mains. Doing so can damage the unit.

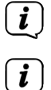

If a software update has been located, follow the instructions on the display.

In order to find and upload software updates, the device must be connected to the Internet. Do not switch the device off during the update process and do not disconnect it from the mains power supply!

#### **13 Cleaning the radio**

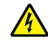

#### **A** WARNING!

To prevent the risk of electric shock, you must not clean the device using a wet cloth or under running water. Remove the plug from the mains socket before cleaning.

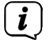

You must not use scouring pads, scouring powder and solvents such as alcohol or petrol.

> Clean the housing using a soft, damp cloth.

# **14 Troubleshooting**

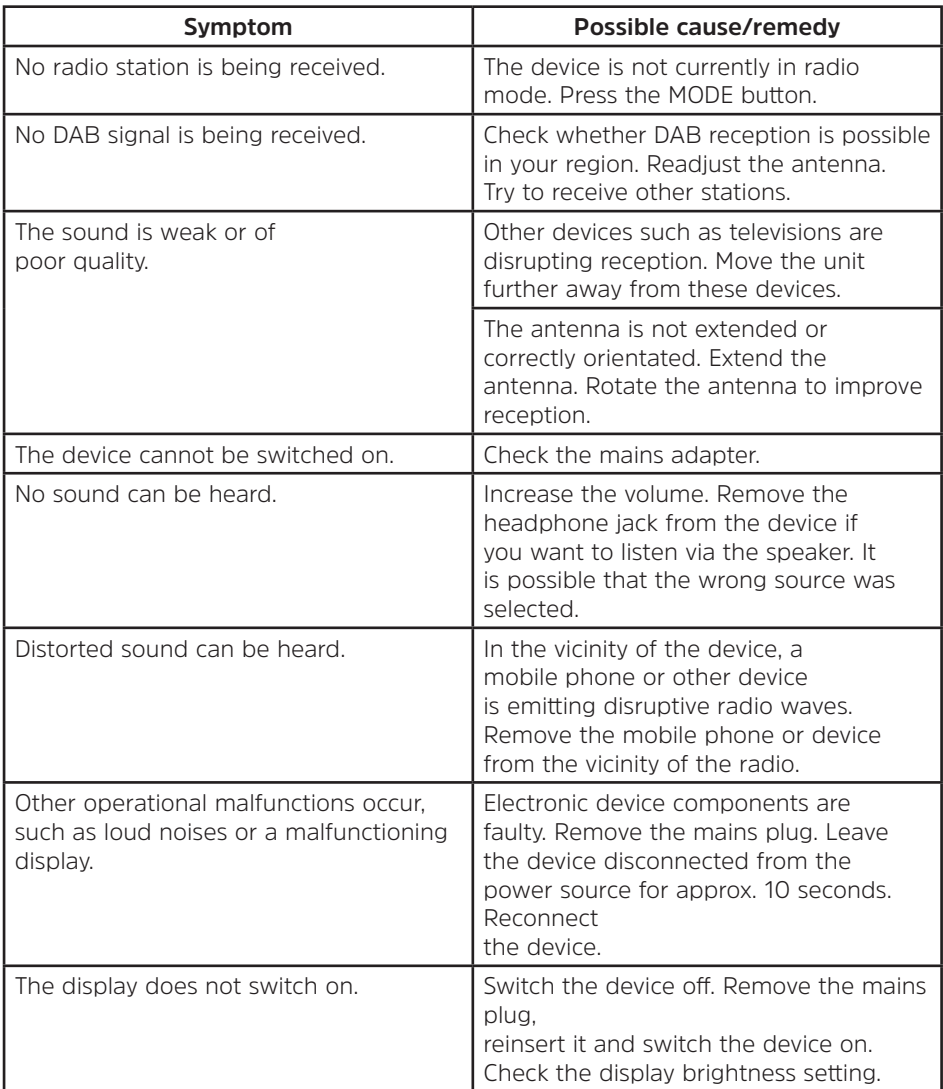

# **15 Technical data**

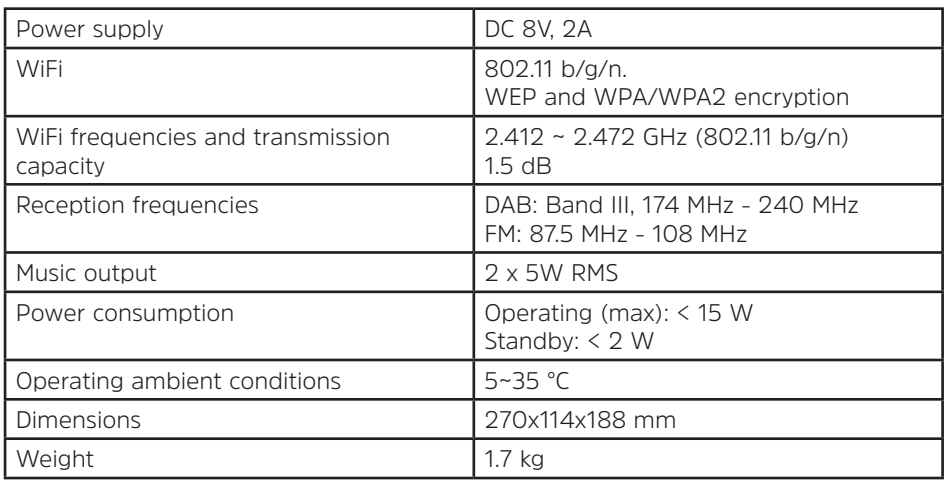

# **Technical data for supplied power cable**

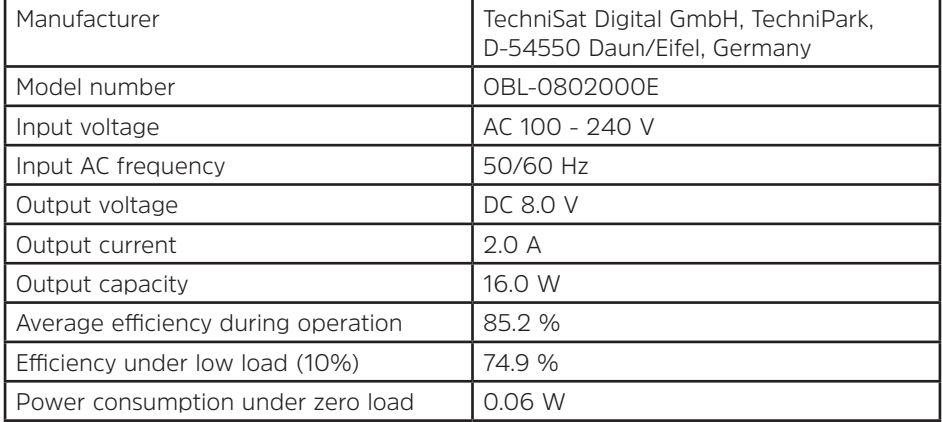

The dimensions are approximate values.